#### **BAB IV**

#### **DESKRIPSI SISTEM**

#### **4.1 Identifikasi Masalah**

Sebelum proses analisa dilakukan, tahapan yang terlebih dahulu dilakukan adalah identifikasi permasalahan yang terdiri dari survei, wawancara kepada pihak perusahaan secara langsung dan pengumpulan data yang dibutuhkan dalam pembuatan aplikasi. Pada tahap ini dilakukan peninjauan dan pemahaman terhadap sistem pengaduan *hardware* serta sistem perbaikan *hardware* maupun segala proses yang berhubungan dengan pelaporan. Berdasarkan data yang didapat, identifikasi masalah yang dapat dilakukan adalah belum adanya suatu sistem yang digunakan untuk pengaduan dan memantau kondisi *hardware*. **4.1 Identifikasi Masalah**<br>
Sebelum proses analisa dilakukan, tahapan yang terlebih di hulu<br>
dilakukan adalah identifikasi permasalahan yang terdiri dari survei, wawangara<br>
kepada pihak penushaan secara langsung dan pengu

Kesulitan lain adalah belum adanya pembuatan laporan perbaikan *hardware* serta pengaduan sehingga harus dilakukan dengan proses mendata manual yang membutuhkan waktu yang lama. Dengan proses manual tersebut staf yang bertugas harus mendata *hardware* kantor POS se-Jawa Timur. Selain itu pula dari sistem yang lama terkadang terjadi kesalahan dalam pengolahan perbaikan *hardware* dimana terkadang data *hardware* tidak sesuai, sehingga kurang maskimalnya untuk manajer mengambil sebuah keputusan.

## **4.2 Analisis Sistem**

Berdasarkan hasil survei, wawancara dan pengamatan yang dilakukan di bagian manajer IT dan personalia, maka didapatkan proses-proses yang terjadi dalam kegiatan *monitoring hardware*. Pengolahan proses-proses pada data *monitoring hardware* tersebut dapat dikelompokkan menjadi tiga bagian, yaitu: proses pendaftaran *user*, proses pengaduan *hardware* dan proses perbaikan *hardware*.

#### **4.2.1 Proses Pendaftaran User**

Proses pendaftaran user dibagi menjadi 2 yaitu:

1. Input data user

Pada proses ini, admin yang telah ditunjuk bertugas untuk mendaftarkan user. User inilah yang nantinya akan melakukan proses pengaduan *hardware*. Data user ini akan tersimpan dalam basis data berupa sql.

2. Input data admin

Dalam proses ini tidak semua karyawan bisa menjadi admin. Seorang admin yang telah ditunjuk akan didaftarkan dalam *form* berbasis web. Dalam pencatatan admin tidak semuanya mempunyai status dan hak akses yang sama. Status dan hak akses admin satu dengan admin lain dapat berbeda. Perbedaan itu berdasarkan atas lokasi dimana admin itu bekerja. Proses pendaftaran user dibagi menjadi 2 yaitu:<br>
1. Input data user<br>
Pada proses ini, admin yang telah ditunjuk bertugas untuk mendaftukan<br>
user. User inilah yang nantinya akan melakukan proses pengaduan<br> *kurdware.* Data

## **4.2.2 Proses Pengaduan Hardware**

Selain proses pendaftaran user yang telah dijelaskan, user dapat melakukan pengaduan *hardware*, diantaranya adalah sebagai berikut:

# 1. Input Data Pengaduan

Pada proses ini, user akan terlebih dahulu *login*. Setelah *login* sukses user melakukan proses *input* data pengaduan *hardware*. Indeks *hardware* yang dimasukkan adalah *hardware* yang bermasalah. Data pengaduan *hardware* akan tersimpan dan akan dikirim ke admin.

2. Konfirmasi Data Penjawaban Hardware

Data pengaduan *hardware* diambil berupa data *hardware* yang bermasalah dan jenis kerusakannya. Selanjutnya dari data pengaduan *hardware* tersebut akan dijawab oleh admin sehingga menghasilkan data penjawaban. Data penjawaban *hardware* akan diterima oleh user setelah pengaduan dijawab oleh admin. Dalam penjawaban *hardware* user harus mengkonfirmasi tentang pengaduan *hardware*. Jika solusi yang diberikan admin membantu user maka proses pengaduan selesai. Sebaliknya jika solusi yang diberikan admin belum bisa membantu user maka user akan melakukan pengaduan *hardware* kembali. *hardware* tersebut akan dijawab oleh admin sehingga menghasilkan dan penjawaban. Data penjawaban *hardware* uskan diterima oleh user sebelah pengaduan dijawab oleh admin. Dalam penjawaban *hardware* user maka usemengkoni

#### **4.2.3 Proses Perbaikan Hardware**

Di dalam aplikasi juga terdapat proses perbaikan *hardware*. Ketika terjadi perbaikan *hardware* maka akan terjadi proses perbaikan *hardware*, diantaranya:

# 1. Input Data Bengkel

Pada proses ini, user akan terlebih dahulu *login*. Setelah *login* sukses user melakukan proses *input* data pengaduan *hardware*. Indeks *hardware* yang dimasukkan adalah *hardware* yang bermasalah. Data pengaduan *hardware* akan tersimpan dan akan dikirim ke admin.

2. Input Data Perbaikan

Jika terdapat kerusakan pada *hardware* dan perlu perbaikan maka admin akan mendata *hardware* tersebut berdasarkan indeks *hardware*. Setelah itu admin akan memilih bengkel yang akan memperbaiki *hardware* yang rusak.

### **4.3 Perancangan Sistem**

Berdasarkan analisis sistem yang telah dilakukan, maka akan dirancang suatu sistem yang sesuai dengan kebutuhan. Rancangan sistem yang dibuat berupa *Data Flow Diagram* (DFD) sebagai deskripsi alur dari sistem. DFD dibuat dengan menggunakan *software* Power Designer 6 32-bit.

# **4.3.1 System Flow**

*System flow* yaitu bagan yang memiliki arus pekerjaan secara menyeluruh dari suatu sistem yang menjelaskan urutan prosedur-prosedur yang terdapat di dalam sistem. Sualu sistem yang sesuai dengan kebutuhan. Kancangan sastem yang dibuat berupa<br>
Data Flow Diagram (DFD) sebugai deskripsi alur dari sistem. DFD dibuat dengan<br>
menggunakan *voftovare* Power Designer 6.32-bit.<br>
4.3.1 System

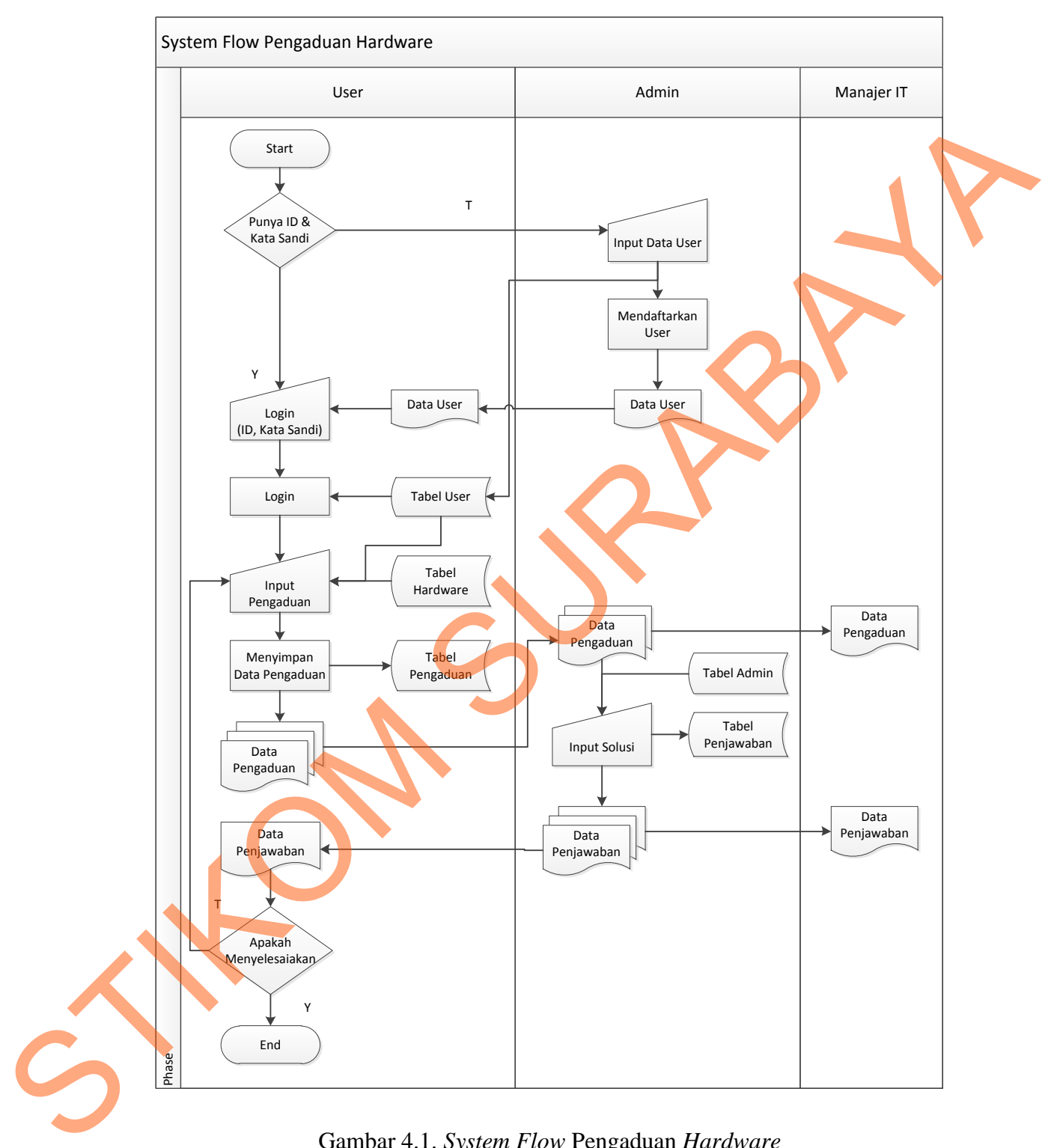

# **A. System Flow Pengaduan Hardware**

Gambar 4.1. *System Flow* Pengaduan *Hardware*

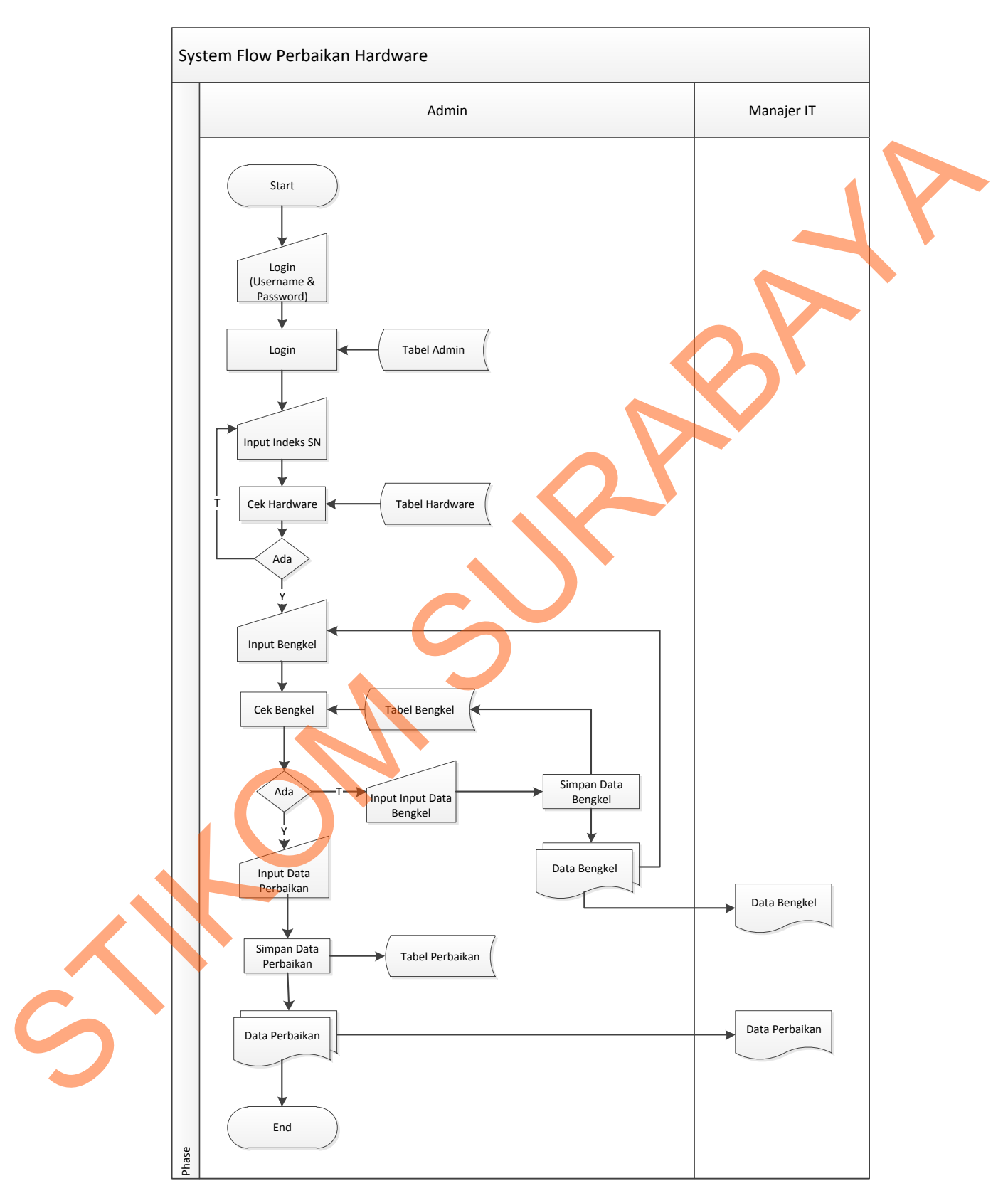

# **B. System Flow Perbaikan Hardware**

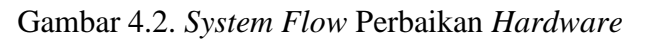

## **4.3.2 Data Flow Diagram**

*Data Flow Diagram* (DFD) yaitu bagan yang mempunyai arus data dalam suatu sistem yang telah ada atau sistem baru yang akan dikembangkan secara logika.

## **A. Context Diagram**

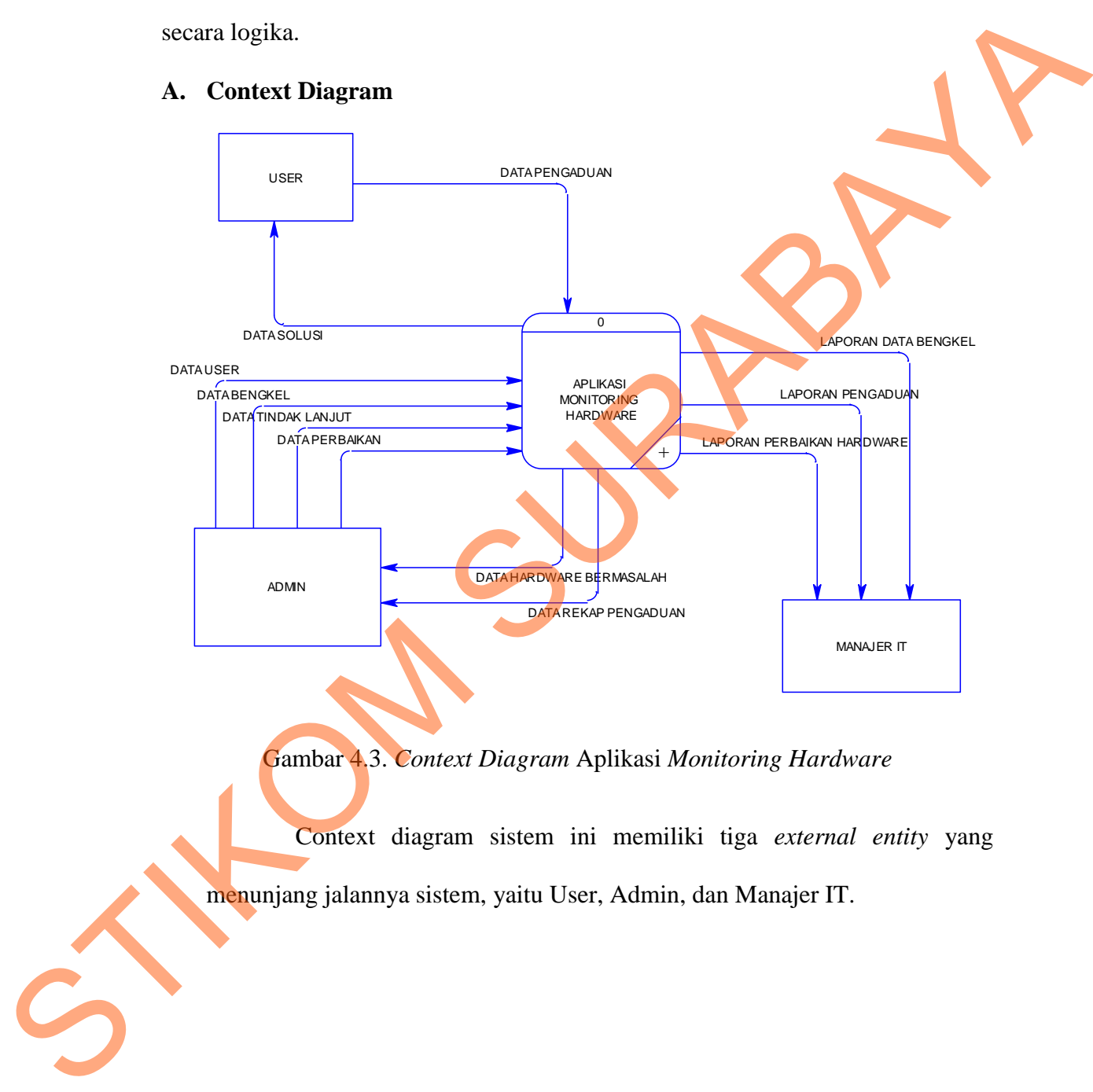

# Gambar 4.3. *Context Diagram* Aplikasi *Monitoring Hardware*

Context diagram sistem ini memiliki tiga *external entity* yang menunjang jalannya sistem, yaitu User, Admin, dan Manajer IT.

#### **B. DFD Level 0**

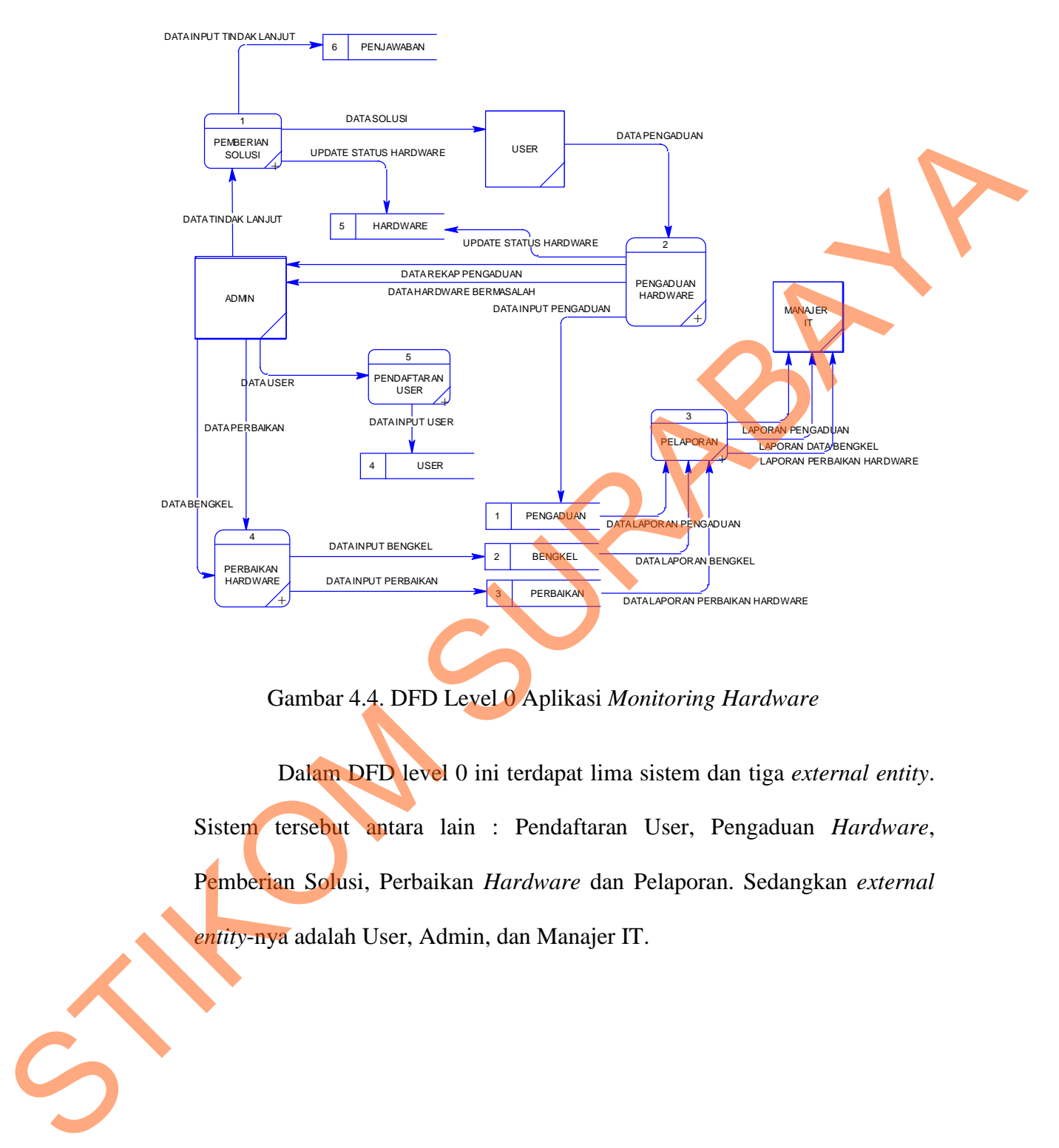

Gambar 4.4. DFD Level 0 Aplikasi *Monitoring Hardware*

Dalam DFD level 0 ini terdapat lima sistem dan tiga *external entity*. Sistem tersebut antara lain : Pendaftaran User, Pengaduan *Hardware*, Pemberian Solusi, Perbaikan *Hardware* dan Pelaporan. Sedangkan *external entity*-nya adalah User, Admin, dan Manajer IT.

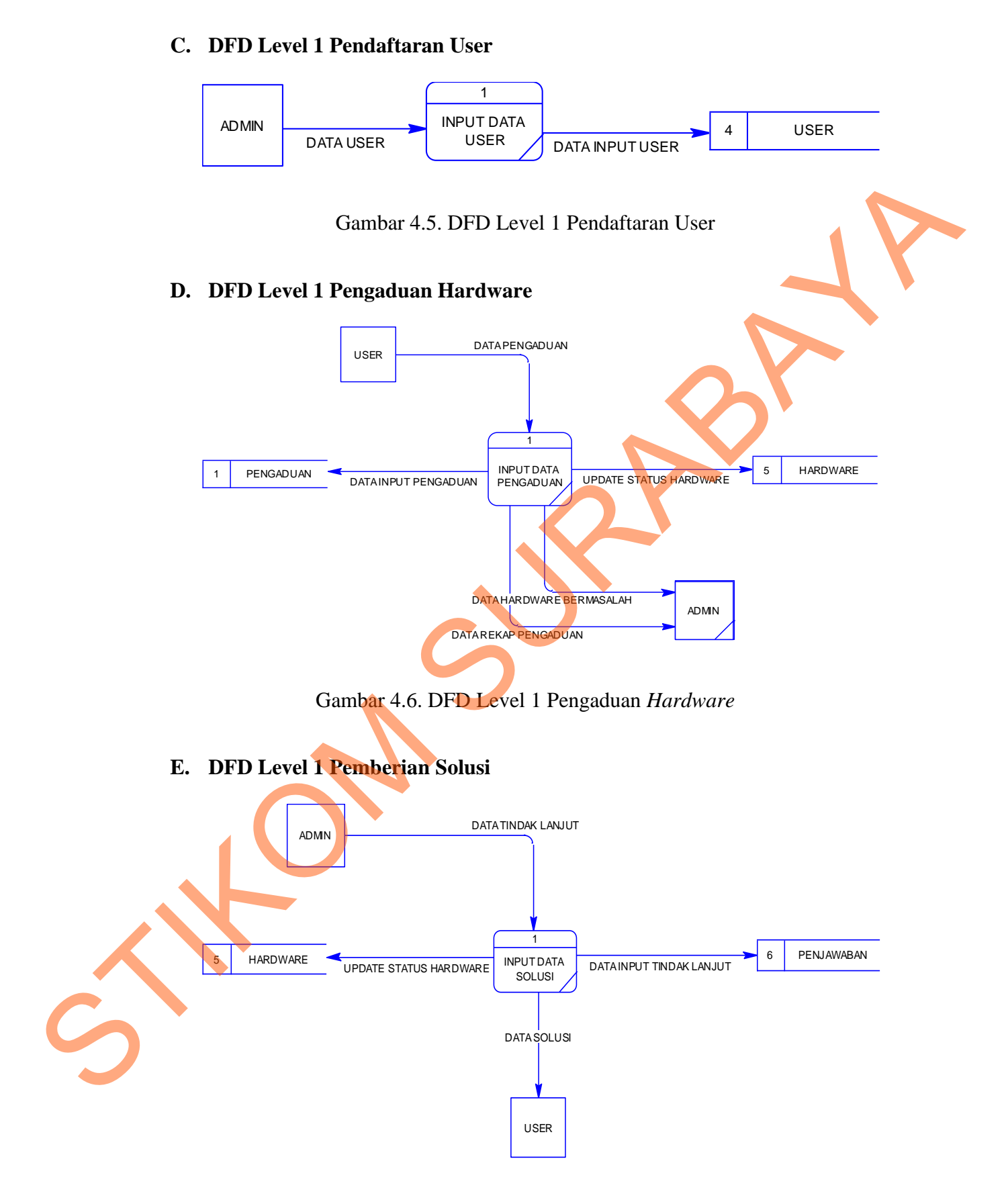

Gambar 4.7. DFD Level 1 Pemberian Solusi

#### **F. DFD Level 1 Perbaikan Hardware**

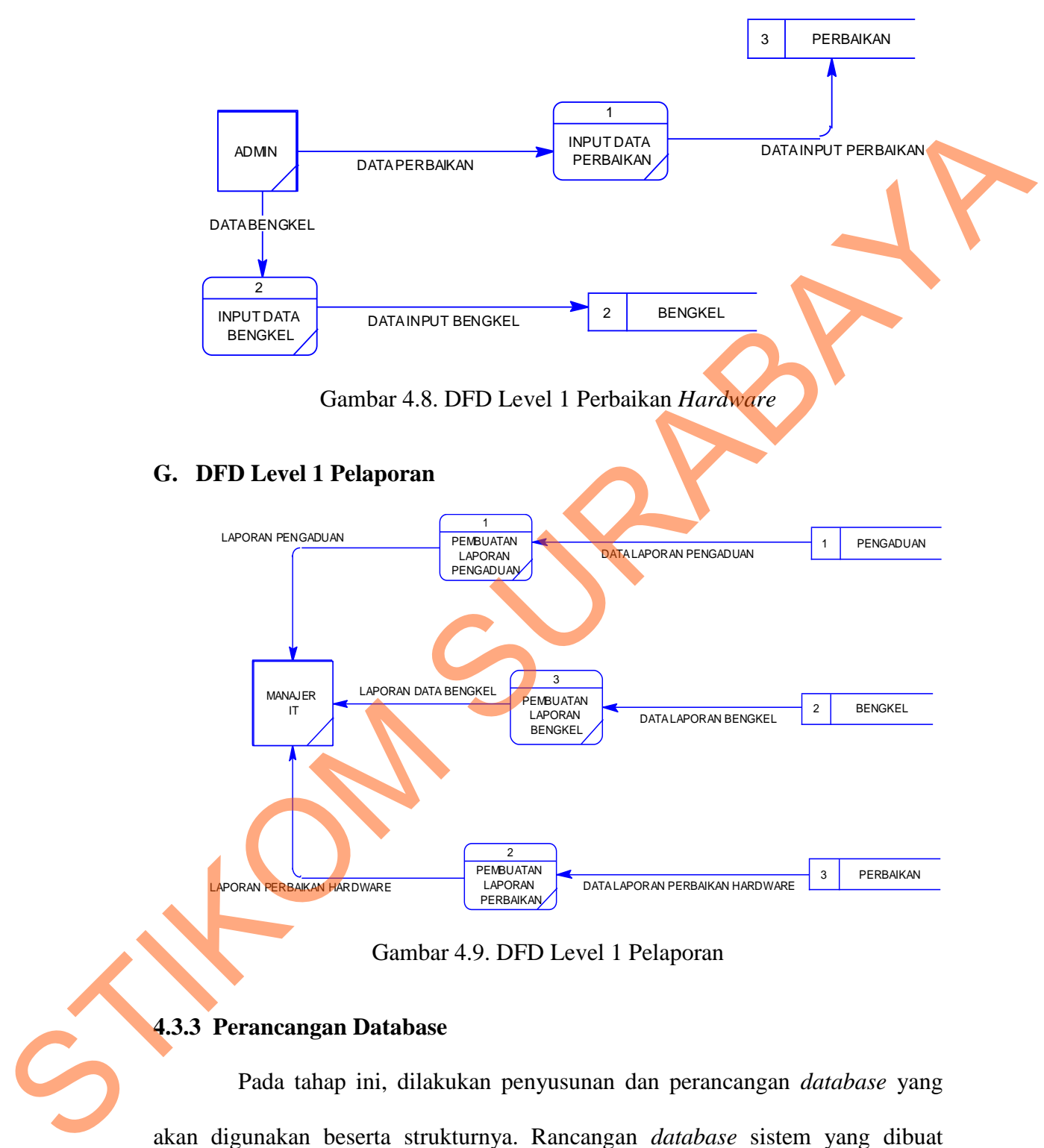

Gambar 4.9. DFD Level 1 Pelaporan

## **4.3.3 Perancangan Database**

Pada tahap ini, dilakukan penyusunan dan perancangan *database* yang akan digunakan beserta strukturnya. Rancangan *database* sistem yang dibuat berupa *Entity Relational Diagram* (ERD), yaitu alat untuk merepresentasikan model data yang ada pada sistem dimana terdapat *entity* dan *relationship*.

# **A. ERD CDM**

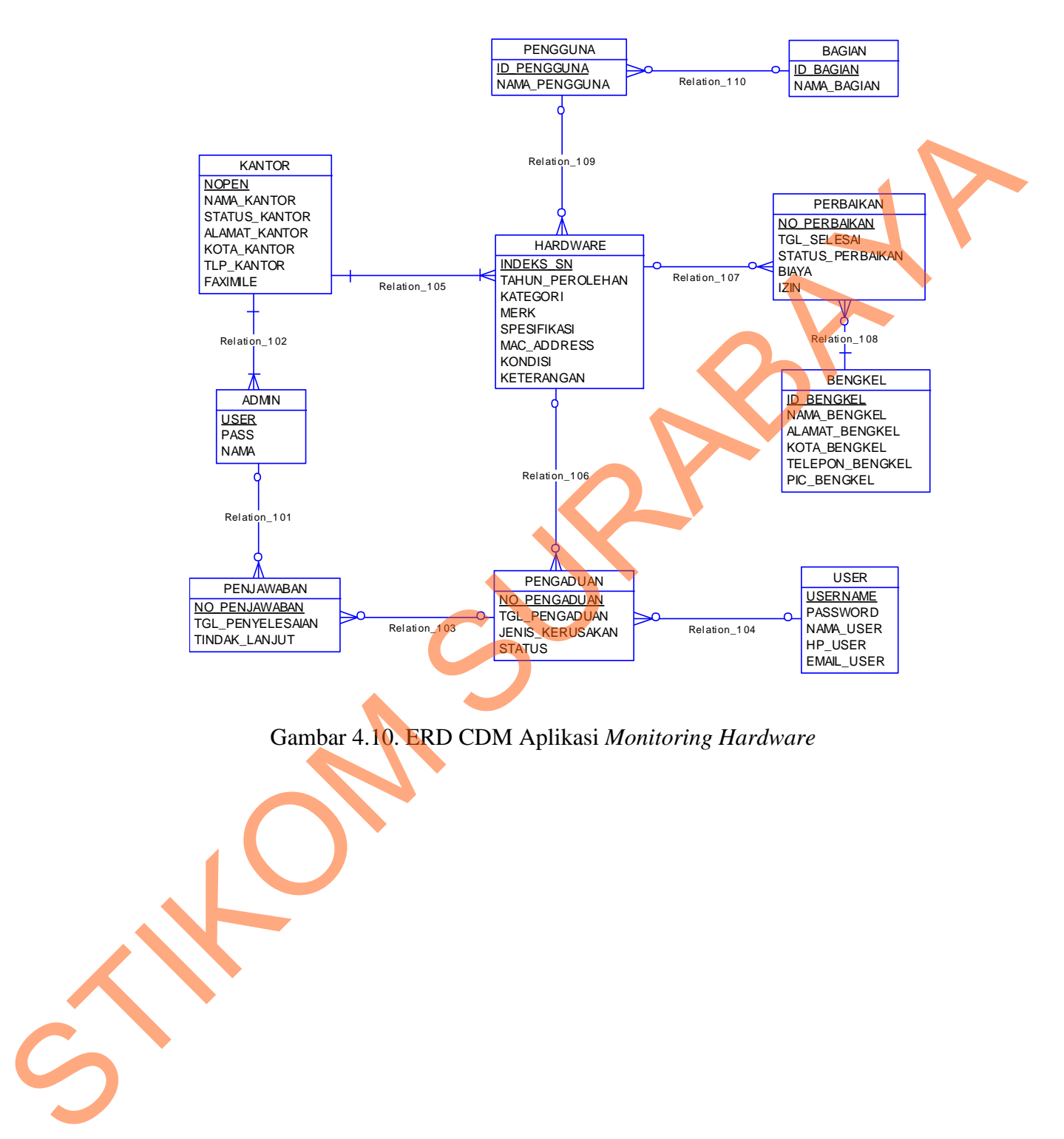

Gambar 4.10. ERD CDM Aplikasi *Monitoring Hardware*

#### **B. ERD PDM**

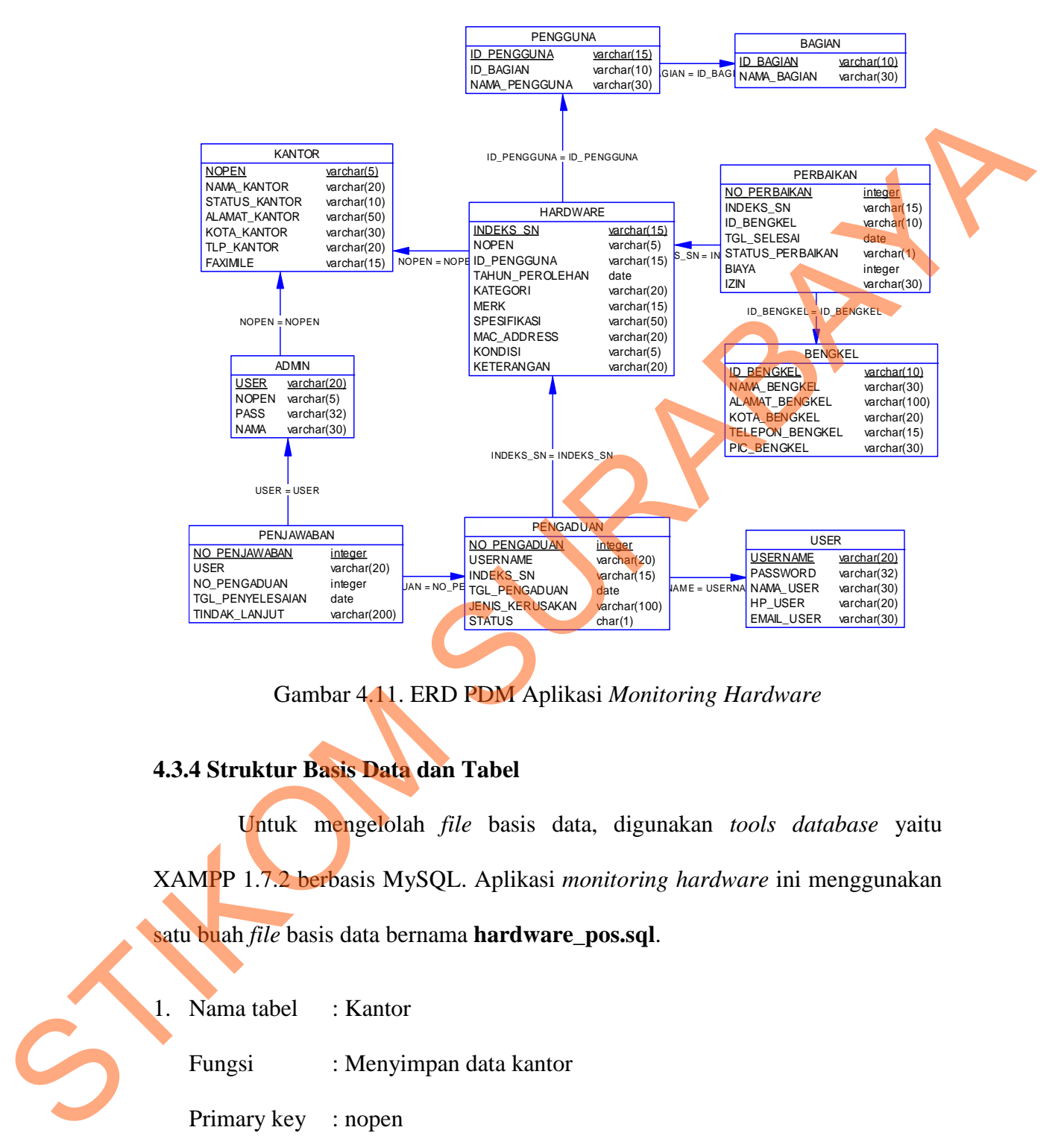

Gambar 4.11. ERD PDM Aplikasi *Monitoring Hardware*

# **4.3.4 Struktur Basis Data dan Tabel**

Untuk mengelolah *file* basis data, digunakan *tools database* yaitu XAMPP 1.7.2 berbasis MySQL. Aplikasi *monitoring hardware* ini menggunakan

satu buah *file* basis data bernama **hardware\_pos.sql**.

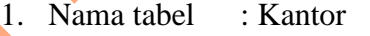

Fungsi : Menyimpan data kantor

Primary key : nopen

Foreign key : -

Tabel 4.1. Tabel Kantor

|   |                                                 |         |                            | Field       |                               |  |  |
|---|-------------------------------------------------|---------|----------------------------|-------------|-------------------------------|--|--|
|   | Field name                                      |         | Type                       | <b>Size</b> | Description                   |  |  |
|   | nopen                                           |         | Varchar                    | 5           | Nomor Pendirian Kantor        |  |  |
|   | nama_kantor                                     |         | Varchar                    | 20          | Nama Kantor                   |  |  |
|   | status_kantor                                   |         | Varchar                    | 10          | <b>Status Kantor</b>          |  |  |
|   | alamat_kantor                                   |         | Varchar                    | 50          | <b>Alamat Kantor</b>          |  |  |
|   | kota_kantor                                     |         | Varchar                    | 30          | Kota Tempat Kantor Berada     |  |  |
|   | tlp_kantor                                      |         | Varchar                    | 20          | <b>Telepon Kantor</b>         |  |  |
|   | faximile                                        |         | Varchar                    | 15          | <b>Faximile Kantor</b>        |  |  |
|   | Fungsi                                          |         | : Menyimpan data admin web |             |                               |  |  |
|   | Primary key<br>: user<br>Foreign key<br>: nopen |         | Tabel 4.2. Tabel Admin     |             |                               |  |  |
|   | Field name                                      | Type    | Field<br>Size              |             | Description                   |  |  |
|   | user                                            | Varchar | 20                         |             | Username untuk Login Admin    |  |  |
|   | pass                                            | Varchar | 32                         |             | Password untuk Login Admin    |  |  |
| C | nopen                                           | Varchar | 5                          |             | Foreign Key dari tabel Kantor |  |  |

Tabel 4.2. Tabel Admin

|            |         | Field |                               |
|------------|---------|-------|-------------------------------|
| Field name | Type    | Size  | Description                   |
| user       | Varchar | 20    | Username untuk Login Admin    |
| pass       | Varchar | 32    | Password untuk Login Admin    |
| nopen      | Varchar | 5     | Foreign Key dari tabel Kantor |
| nama       | Varchar | 30    | Nama Admin                    |

3. Nama tabel : User

Fungsi : Menyimpan data user

Primary key : username

Foreign key : -

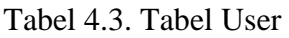

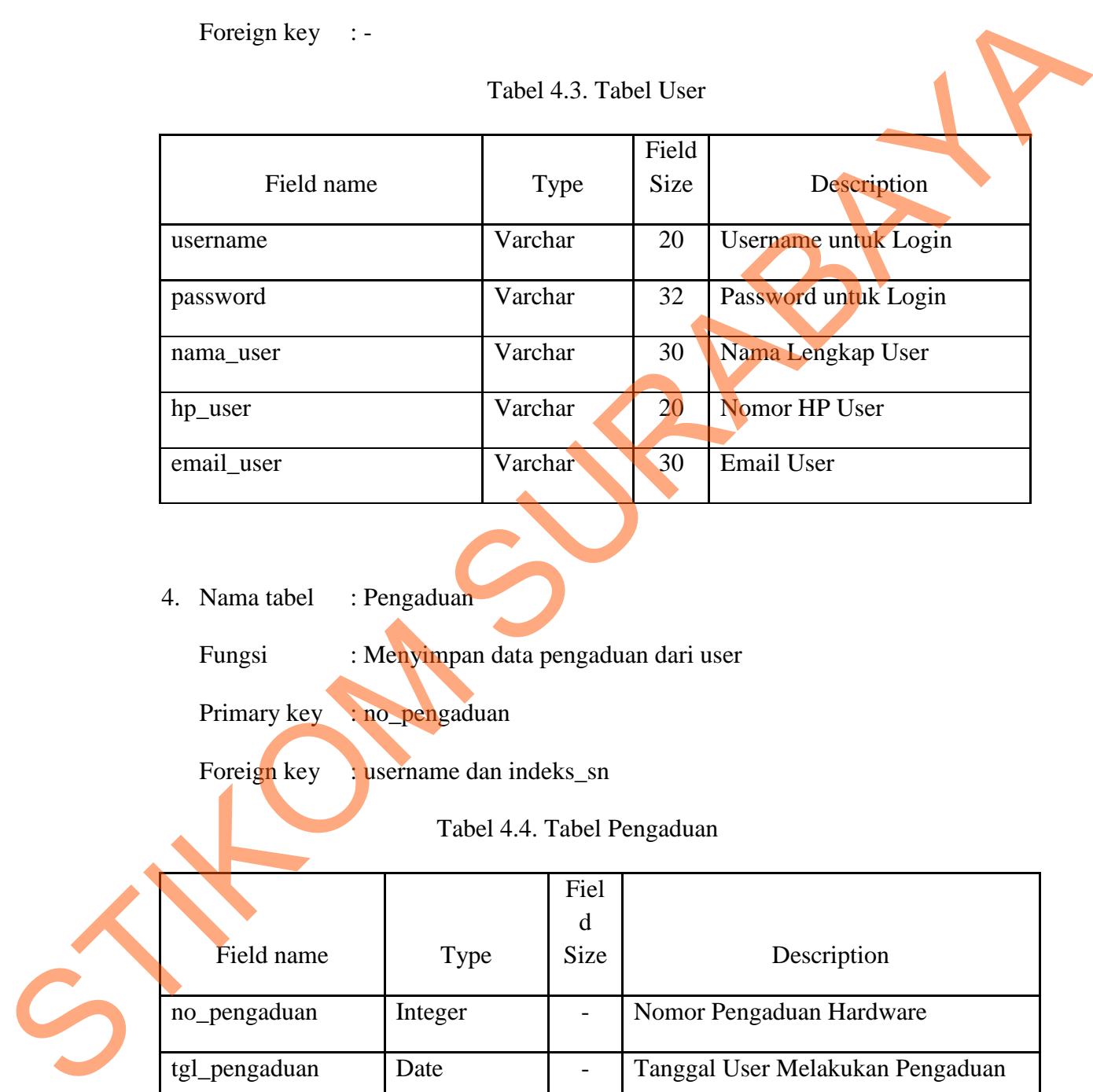

4. Nama tabel : Pengaduan

Fungsi : Menyimpan data pengaduan dari user

Primary key : no\_pengaduan

Foreign key : username dan indeks\_sn

Tabel 4.4. Tabel Pengaduan

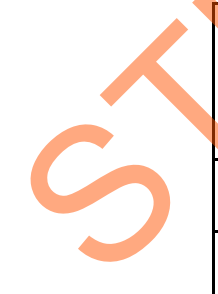

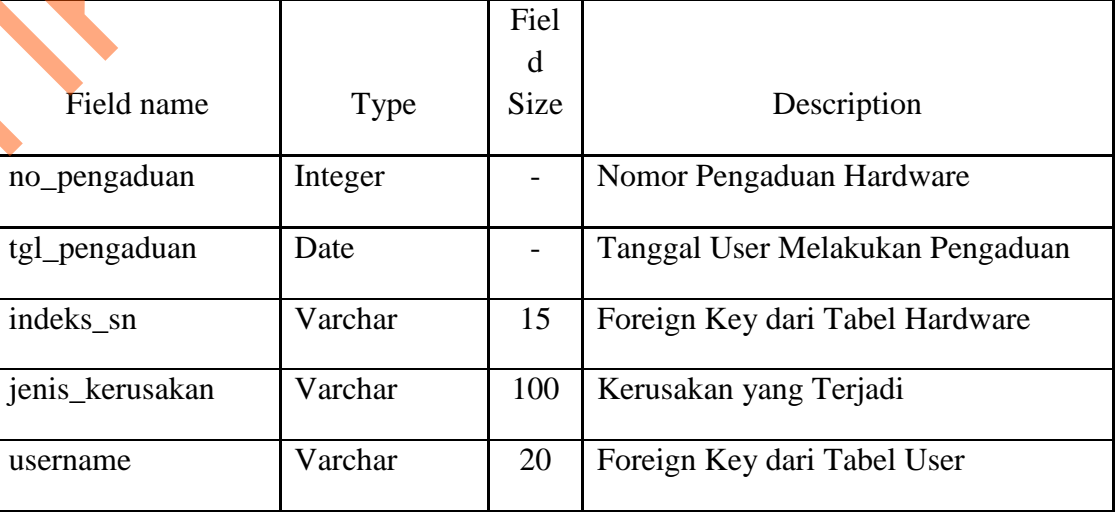

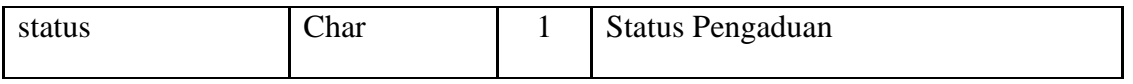

5. Nama tabel : Penjawaban

Fungsi : Menyimpan Data Penjawaban yang Dilakukan Oleh Admin

Primary key : no\_penjawaban

Foreign key : user dan no\_pengaduan

Tabel 4.5. Tabel Penjawaban

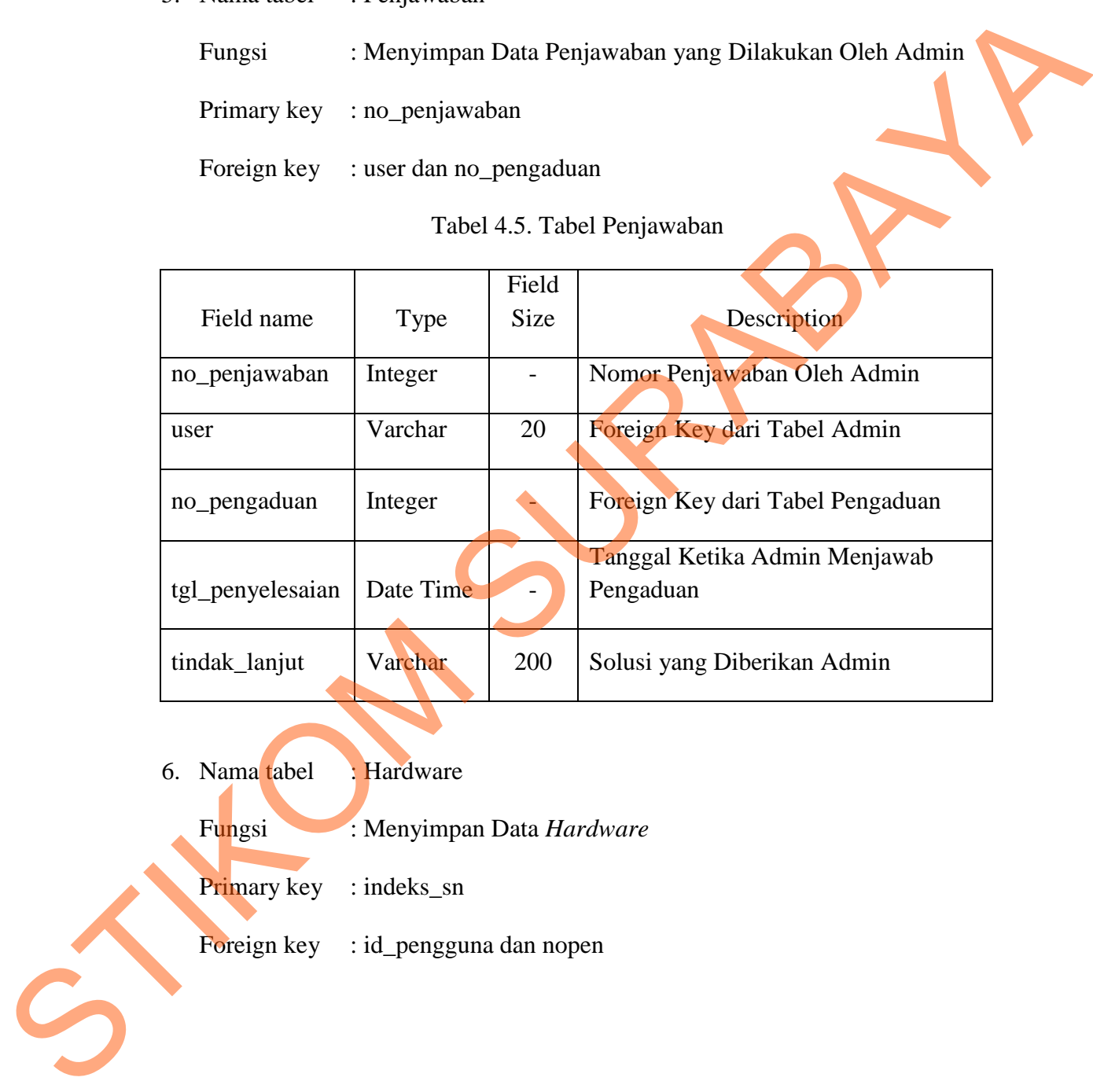

6. Nama tabel : Hardware

Fungsi : Menyimpan Data *Hardware*

Primary key : indeks\_sn

Foreign key : id\_pengguna dan nopen

|                                        |                                                                  |                            | Field                    |                        |
|----------------------------------------|------------------------------------------------------------------|----------------------------|--------------------------|------------------------|
| Field name                             |                                                                  | Type                       | Size                     | Description            |
| indeks_sn                              |                                                                  | Varchar                    | 15                       | Nomor Hardware         |
|                                        |                                                                  |                            |                          | Foreign Key dari Tabel |
| id_pengguna                            |                                                                  | Varchar                    | 15                       | Pengguna               |
|                                        |                                                                  |                            |                          | Foreign Key dari Tabel |
| nopen                                  |                                                                  | Varchar                    | 5                        | Kantor                 |
|                                        |                                                                  |                            |                          | Tahun Perolehan        |
| tahun_perolehan                        |                                                                  | Date Time                  | $\overline{\phantom{a}}$ | Hardware               |
| kategori                               |                                                                  | Varchar                    | 10                       | Kategori Hardware      |
| merk                                   |                                                                  | Varchar                    | 15                       | <b>Merk Hardware</b>   |
| spesifikasi                            |                                                                  | Varchar                    | 50                       | Spesifikasi Hardware   |
| mac_address                            |                                                                  | Varchar                    | 20                       | Mac Address Hardware   |
| kondisi                                |                                                                  | Varchar                    | 5                        | Kondisi Hardware       |
| keterangan                             |                                                                  | Varchar                    | 20                       | Keterangan Hardware    |
| 7. Nama tabel<br>Fungsi<br>Primary key | Perbaikan<br>Menyimpan Data Perbaikan Hardware<br>: no_perbaikan |                            |                          |                        |
| Foreign key                            | : indeks_sn dan id_bengkel                                       |                            |                          |                        |
|                                        |                                                                  | Tabel 4.7. Tabel Perbaikan |                          |                        |
|                                        |                                                                  | Field                      |                          |                        |
| Field name                             | Type                                                             | Size                       |                          | Description            |
|                                        |                                                                  |                            |                          |                        |

Tabel 4.6. Tabel *Hardware*

# 7. Nama tabel : Perbaikan

# Tabel 4.7. Tabel Perbaikan

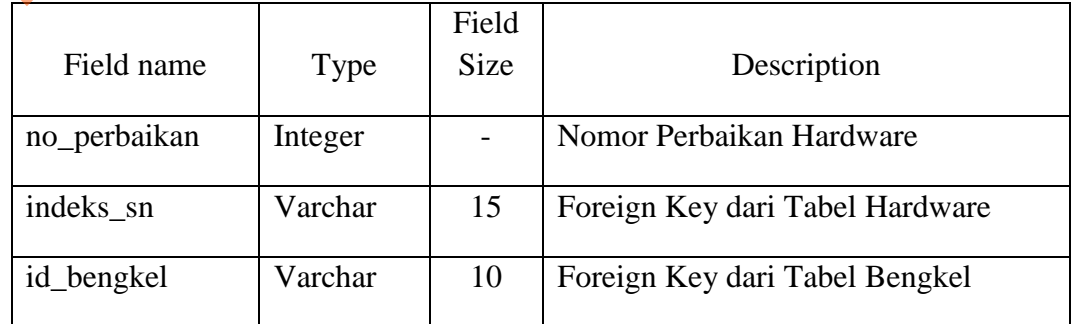

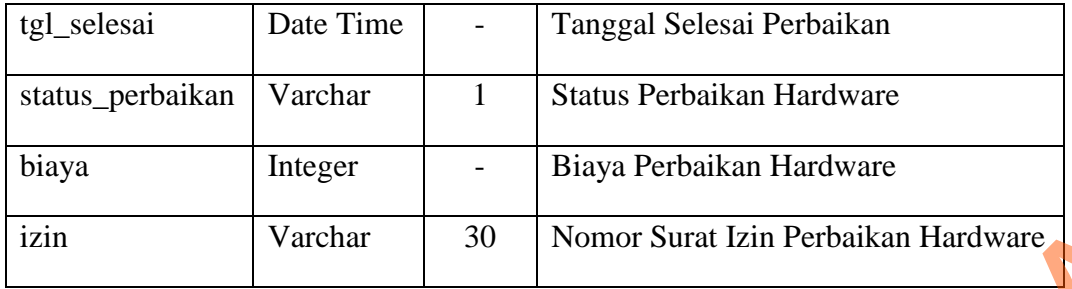

8. Nama tabel : Bengkel

Fungsi : Menyimpan Data Bengkel

Primary key : id\_bengkel

Foreign key : -

# Tabel 4.8. Tabel Bengkel

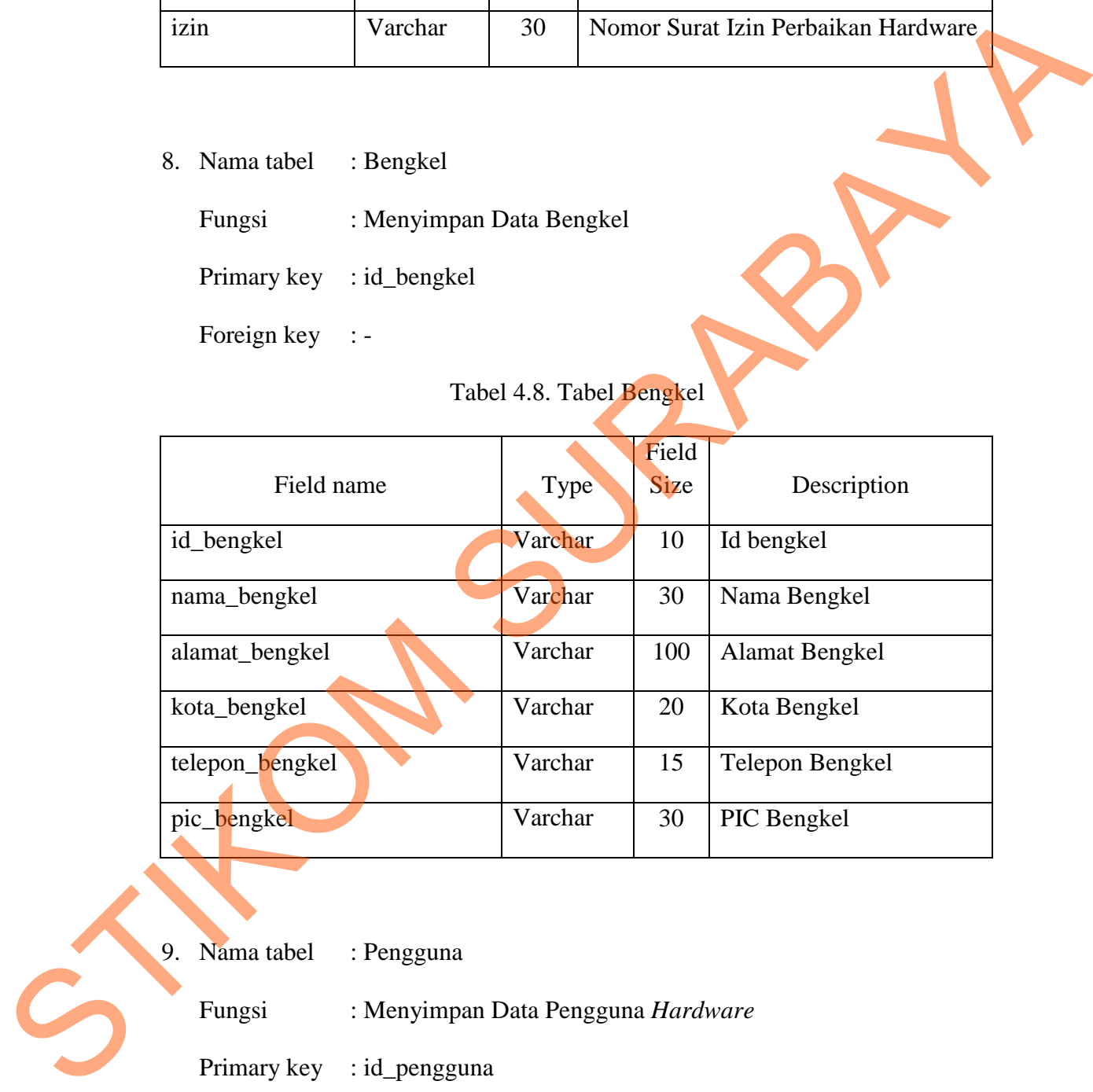

9. Nama tabel : Pengguna

Fungsi : Menyimpan Data Pengguna *Hardware*

Primary key : id\_pengguna

Foreign key : id\_bagian

Tabel 4.9. Tabel Pengguna

|                |             |                          | Field                |                        |  |
|----------------|-------------|--------------------------|----------------------|------------------------|--|
| Field name     | Type        | Size                     | Description          |                        |  |
|                | Varchar     | 15                       | Id Pengguna Hardware |                        |  |
| id_pengguna    |             |                          |                      |                        |  |
|                |             | Varchar                  |                      | Foreign Key dari Tabel |  |
| id_bagian      |             |                          | 10                   | Bagian                 |  |
|                |             | Varchar                  |                      | Nama Pengguna          |  |
| nama_pengguna  |             |                          | 30                   | Hardware               |  |
|                |             |                          |                      |                        |  |
| 10. Nama tabel | : Bagian    |                          |                      |                        |  |
| Fungsi         |             | : Menyimpan Data Bagian  |                      |                        |  |
| Primary key    | : id_bagian |                          |                      |                        |  |
| Foreign key    |             |                          |                      |                        |  |
|                |             | Tabel 4.10. Tabel Bagian |                      |                        |  |
|                |             |                          |                      |                        |  |
|                |             |                          | Field                |                        |  |
| Field name     |             | Type                     | Size                 | Description            |  |

# Tabel 4.10. Tabel Bagian

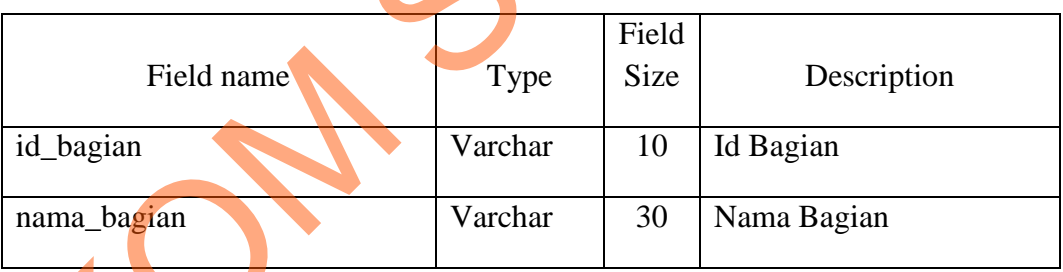

# **4.3.5 Desain Input/Output**

Desain input/output adalah rancangan *input/output* berupa *form* yang digunakan untuk memasukkan data dan laporan sebagai informasi yang dihasilkan dari pengolahan data. Desain *input/output* juga merupakan acuan dalam STIKOM pembuatan aplikasi dalam merancang dan membangun sistem.

#### **1. Desain Input**

Desain *input* merupakan perancangan desain masukan dari pengguna kepada sistem yang kemudian akan disimpan ke dalam *database*.

#### **a. Master View**

| <b>POS INDONESIA</b>        |                            | Kantor Area Teknologi VII JATIM, Bali-Nusra<br>Jalan Krembangan Barat No. 73-75 Surabaya 60175 |                    |                              |                                  |  |
|-----------------------------|----------------------------|------------------------------------------------------------------------------------------------|--------------------|------------------------------|----------------------------------|--|
| Beranda<br>User             | Hardware<br>Complain 1     | Bengkel<br>Perbaikan                                                                           | Laporan            | Logout                       |                                  |  |
|                             |                            | Selamat Datang Admin AREA VII SURABAYA (Muhammad Rifqi)                                        |                    |                              |                                  |  |
|                             |                            | by: kerja praktek 2013                                                                         |                    |                              |                                  |  |
|                             |                            | Gambar 4.12. Tampilan Master View                                                              |                    |                              |                                  |  |
|                             |                            | Semua tampilan halaman di website tentunya membutuhkan sebuah                                  |                    |                              |                                  |  |
|                             |                            |                                                                                                |                    |                              |                                  |  |
|                             |                            | Master View agar tampilannya konsisten.                                                        |                    |                              |                                  |  |
|                             |                            |                                                                                                |                    |                              |                                  |  |
|                             |                            |                                                                                                |                    |                              |                                  |  |
|                             |                            |                                                                                                |                    |                              |                                  |  |
| b. Summary                  |                            |                                                                                                |                    |                              |                                  |  |
|                             |                            |                                                                                                |                    |                              |                                  |  |
|                             |                            |                                                                                                |                    |                              |                                  |  |
| Data Bengkel                |                            |                                                                                                |                    |                              |                                  |  |
|                             |                            |                                                                                                |                    |                              |                                  |  |
|                             |                            | Tambah Data Bengkel                                                                            |                    |                              |                                  |  |
|                             |                            |                                                                                                |                    |                              |                                  |  |
|                             |                            |                                                                                                |                    |                              |                                  |  |
| Show 10                     | $\vee$ entries             |                                                                                                |                    | Search:                      |                                  |  |
| <b>ID Bengkel</b>           | Nama Bengkel               | Alamat                                                                                         | Kota               | Telepon                      | Nama CP                          |  |
| BKL-1                       | Jaya Computer Laptop       | Jalan Mataram, Surabaya                                                                        | Surabaya           | 09876543219                  | Mahmud                           |  |
| BKL-2                       | Prima Komputer             | Jalan Garuda No 22                                                                             | Sidoarjo           | 1234567890                   | Bambang                          |  |
| <b>BKL-3</b><br>$BKL-4$     | Rahmat Jaya<br>Rahmat Jaya | Jalan Hikmat<br><b>Jalan Hikmat</b>                                                            | Surabaya<br>Malang | 090909090909<br>090909090909 | <b>Bahtiar</b><br><b>Bahtiar</b> |  |
| $BKL-5$                     | Sanjaya Komputer           | Jalan Manukan No 1 A                                                                           | Jember             | 0987654321                   | Rahmat                           |  |
| BKL-6                       | Hartono Komputer           | Jalan Gresik                                                                                   | Gresik             | 1234567890                   | Hartono                          |  |
| BKL-7                       | <b>Haitec Comp</b>         | Jalan Jember Jaya No.1 A                                                                       | Jember             | 098765421                    | Jaya Saputra                     |  |
| <b>ID Bengkel</b>           | <b>Nama Bengkel</b>        | <b>Alamat</b>                                                                                  | Kota               | Telepon                      | Nama CP                          |  |
| Showing 1 to 7 of 7 entries |                            |                                                                                                |                    |                              | Previous Next ▶                  |  |
|                             |                            |                                                                                                |                    |                              |                                  |  |
|                             |                            |                                                                                                |                    |                              |                                  |  |

Gambar 4.13. Tampilan Summary

Untuk memudahkan melihat data yang sudah tersimpan dan melakukan operasi lain seperti menambah, mengubah dan menghapus data, maka diperlukan sebuah *summary*. Di *summary* terdapat 3 fungsi utama yaitu:

- Menambah Data : Dilakukan dengan menekan tombol plus berwarna hijau dalam button berwarna oranye.
- Mengubah Data : Dilakukan dengan menekan tombol bergambar pensil di baris data yang ingin diubah.
- Menghapus Data : Dilakukan dengan menekan tombol bergambar silang di baris data yang ingin dihapus.

## **c. Insert**

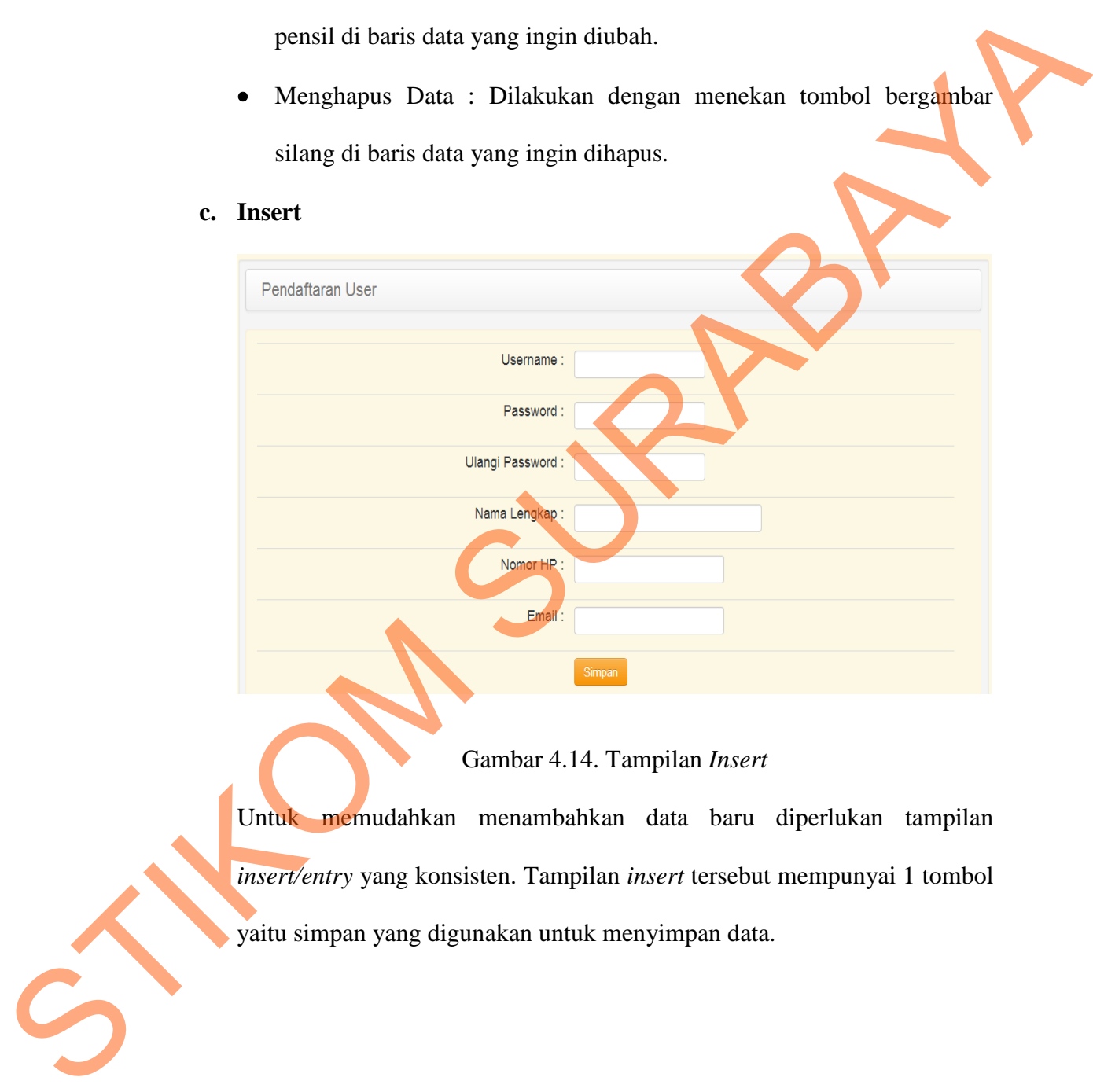

# Gambar 4.14. Tampilan *Insert*

Untuk memudahkan menambahkan data baru diperlukan tampilan *insert/entry* yang konsisten. Tampilan *insert* tersebut mempunyai 1 tombol yaitu simpan yang digunakan untuk menyimpan data.

# **d. Update**

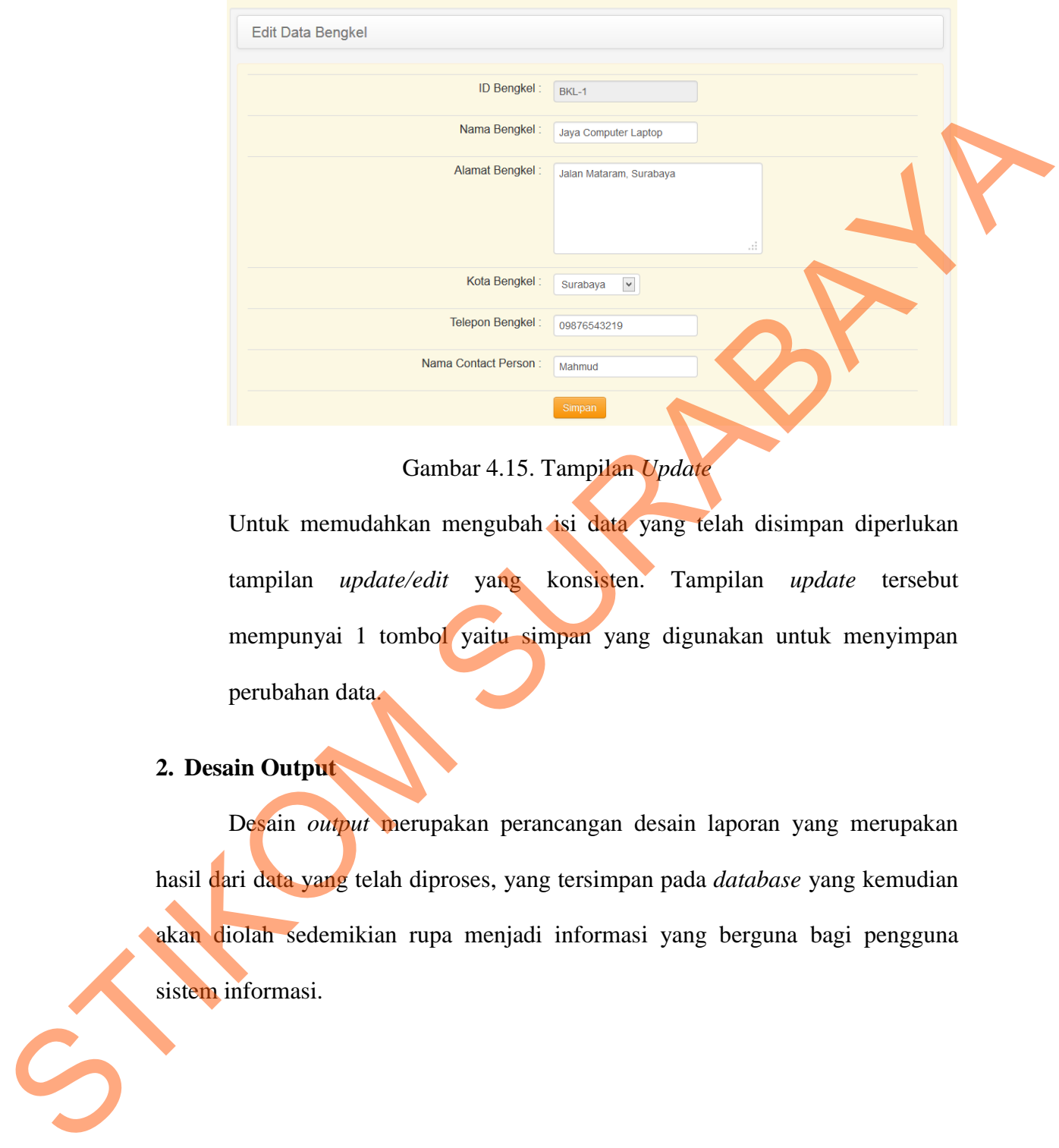

Gambar 4.15. Tampilan *Update*

Untuk memudahkan mengubah isi data yang telah disimpan diperlukan tampilan *update/edit* yang konsisten. Tampilan *update* tersebut mempunyai 1 tombol yaitu simpan yang digunakan untuk menyimpan perubahan data.

# **2. Desain Output**

Desain *output* merupakan perancangan desain laporan yang merupakan hasil dari data yang telah diproses, yang tersimpan pada *database* yang kemudian akan diolah sedemikian rupa menjadi informasi yang berguna bagi pengguna sistem informasi.

#### **a) Lihat Data Hardware**

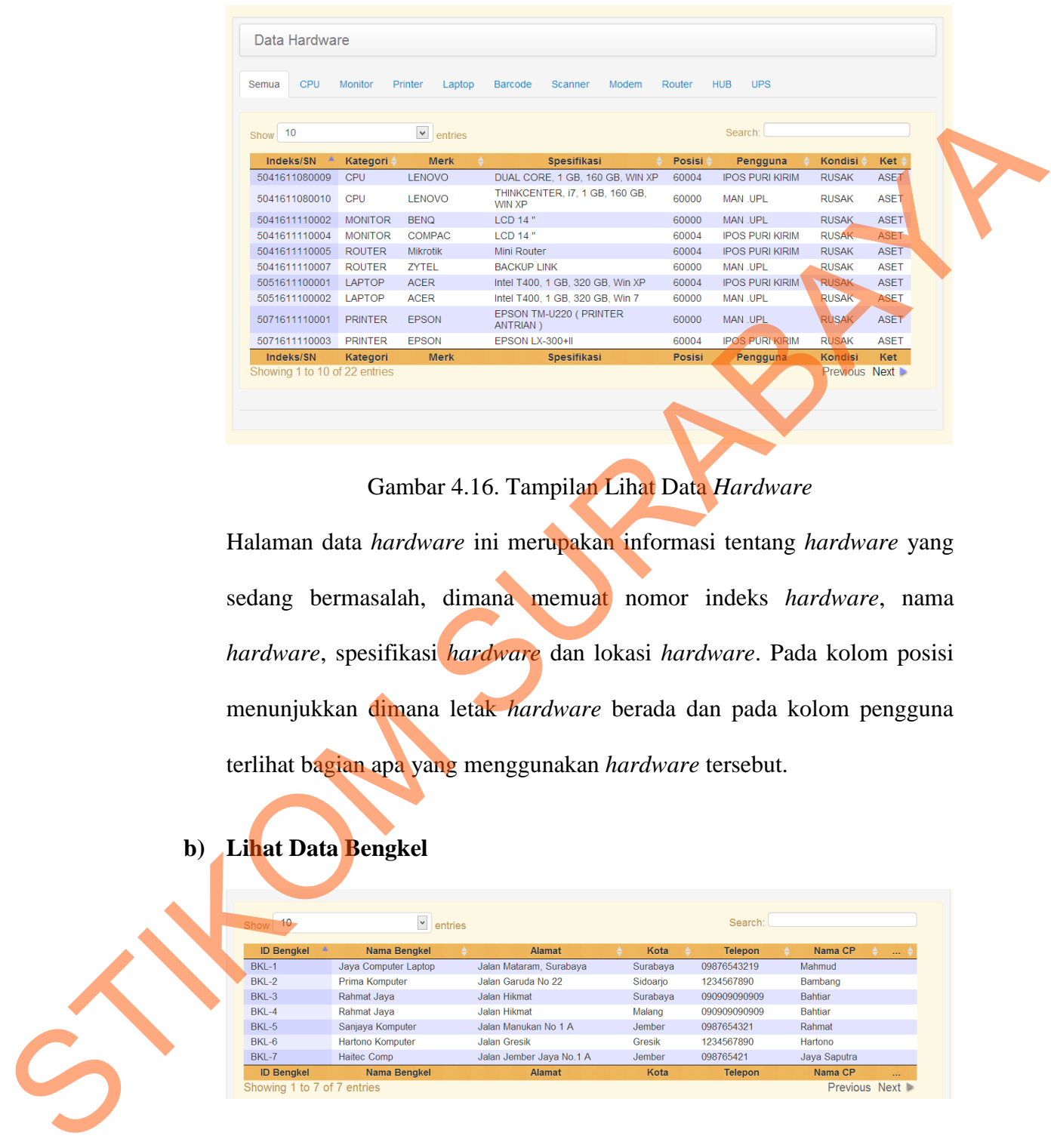

Gambar 4.16. Tampilan Lihat Data *Hardware*

Halaman data *hardware* ini merupakan informasi tentang *hardware* yang sedang bermasalah, dimana memuat nomor indeks *hardware*, nama *hardware*, spesifikasi *hardware* dan lokasi *hardware*. Pada kolom posisi menunjukkan dimana letak *hardware* berada dan pada kolom pengguna terlihat bagian apa yang menggunakan *hardware* tersebut.

**b) Lihat Data Bengkel**

|  | $10 -$<br>Show                        | $\checkmark$<br>entries |                         |                          |          |      | Search:        |                |               |
|--|---------------------------------------|-------------------------|-------------------------|--------------------------|----------|------|----------------|----------------|---------------|
|  | $\blacktriangle$<br><b>ID Benakel</b> | Nama Bengkel            |                         | <b>Alamat</b>            |          | Kota | <b>Telepon</b> | Nama CP        |               |
|  | $BKI - 1$                             | Jaya Computer Laptop    | Jalan Mataram, Surabava |                          | Surabava |      | 09876543219    | Mahmud         |               |
|  | <b>BKI-2</b>                          | Prima Komputer          | Jalan Garuda No 22      |                          | Sidoario |      | 1234567890     | Bambang        |               |
|  | $BKL-3$                               | Rahmat Java             | Jalan Hikmat            |                          | Surabava |      | 090909090909   | <b>Bahtiar</b> |               |
|  | BKL-4                                 | Rahmat Java             | Jalan Hikmat            |                          | Malang   |      | 090909090909   | <b>Bahtiar</b> |               |
|  | BKL-5                                 | Sanjava Komputer        | Jalan Manukan No 1 A    |                          | Jember   |      | 0987654321     | Rahmat         |               |
|  | BKL-6                                 | <b>Hartono Komputer</b> | Jalan Gresik            |                          | Gresik   |      | 1234567890     | Hartono        |               |
|  | BKL-7                                 | <b>Haitec Comp</b>      |                         | Jalan Jember Java No.1 A | Jember   |      | 098765421      | Java Saputra   |               |
|  | <b>ID Bengkel</b>                     | Nama Bengkel            |                         | Alamat                   |          | Kota | <b>Telepon</b> | Nama CP        | $\sim$        |
|  | Showing 1 to 7 of 7 entries           |                         |                         |                          |          |      |                |                | Previous Next |

Gambar 4.17. Tampilan Lihat Data Bengkel

Lihat data bengkel didapat dari inputan data bengkel yang diinputkan oleh admin. Dari gambar di atas data bengkel memuat informasi berupa nama bengkel, alamat bengkel, kota bengkel, telepon bengkel dan nama orang yang bisa dihubungi di bengkel tersebut. Dengan begitu diharapkan bisa menampilkan data bengkel secara cepat dan tepat.

#### **4.4 Implementasi dan Evaluasi**

Implementasi sistem ini akan menjelaskan detil aplikasi *monitoring hardware* penjelasan *hardware/software* pendukung, dan *form-form* yang ada dalam aplikasi. **4.4 Implementasi dan Evaluasi**<br>
Implementasi sistem ini akan menjelaskan detil aplikasi monitoring bandware<br>
penjelasan *hardware/voftware* pendukung, dan *form-form* y**on**g ada dalam<br>
aplikasi.<br> **4.4.1 Teknologi**<br> **1. P** 

#### **4.4.1 Teknologi**

#### **1. Perangkat Keras**

Spesifikasi perangkat keras minimum yang dibutuhkan untuk menjalankan aplikasi ini adalah sebagai berikut :

- a) *Processor* Pentium IV 2 Ghz
- b) RAM sebesar 512 Mb (Untuk Windows XP) dan RAM sebesar 1 Gb (Untuk Windows Vista, 7, 8)

c) VGA on board 32 Mb

d) *Monitor* Super VGA (1024 x 768) dengan minimum 256 warna

e) *Keyboard* + *mouse*

# **2. Perangkat Lunak**

Sedangkan perangkat lunak minimum yang harus diinstall ke dalam sistem komputer adalah:

- a) Sistem Operasi Windows
- b) Tools Basis Data : XAMPP 1.7.2
- c) *Browser* (Mozilla, Opera, Google Chrome)

#### **3. Perangkat Jaringan**

Untuk perangkat jaringan maka komputer harus memiliki kartu jaringan untuk koneksi internet melalui LAN (RJ45).

## **4.4.2 Pengoperasian Program**

Dalam sub ini akan dijelaskan langkah-langkah pengoperasian program aplikasi *monitoring hardware*. Ada 2 tingkatan hak akses user dalam program ini, yaitu sebagai:

- 1. User (Staf)
- 2. Admin
- **a) User**
- **1. Login User**

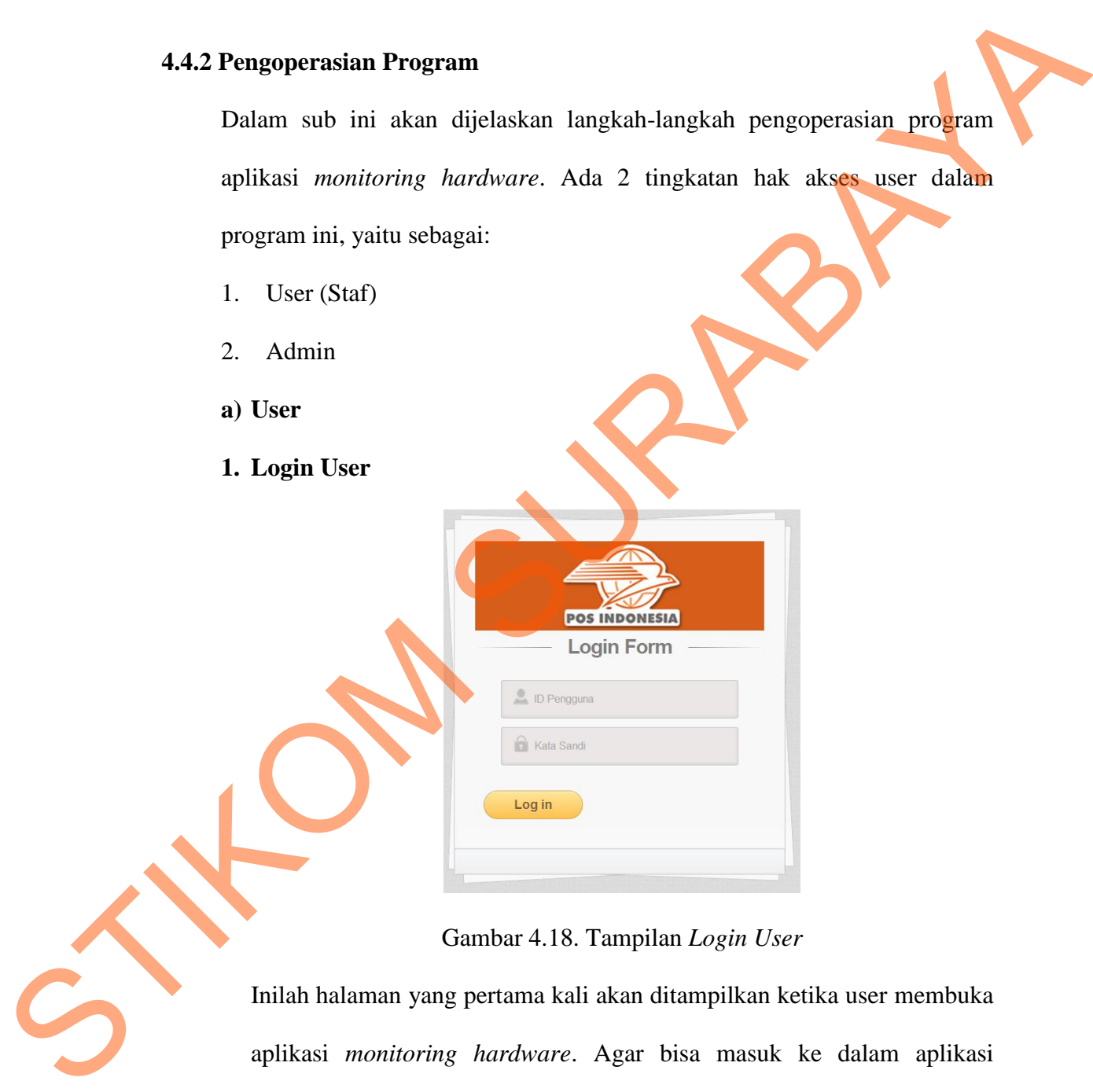

Gambar 4.18. Tampilan *Login User*

Inilah halaman yang pertama kali akan ditampilkan ketika user membuka aplikasi *monitoring hardware*. Agar bisa masuk ke dalam aplikasi *monitoring hardware*, user harus melakukan *login* dengan memasukkan id pengguna dan kata sandi di dalam tampilan *login*.

#### **2. Menu Utama User**

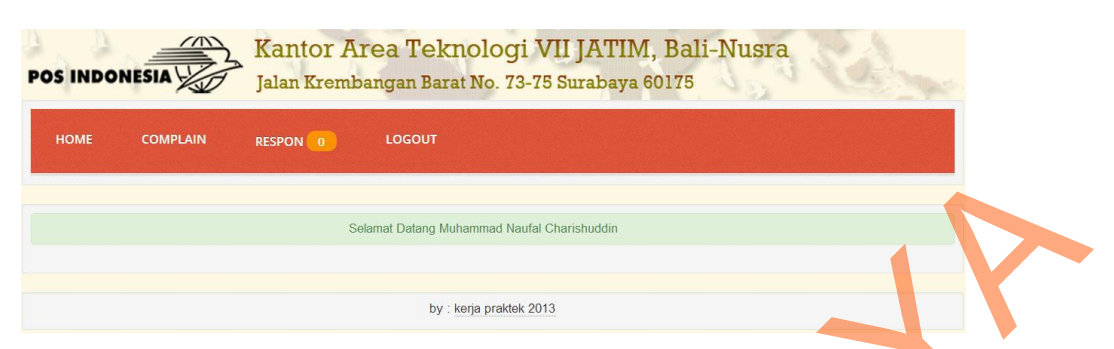

Gambar 4.19. Tampilan Menu Utama User

Menu utama bagi user yang berhasil *login*. Dalam menu utama user akan ada menu beberapa menu. Menu itu antara lain menu *complain* untuk *complain hardware*, menu respon untuk mendapatkan jawaban dari admin serta menu *logout* untuk keluar dari aplikasi.

#### **3. Menu Respon**

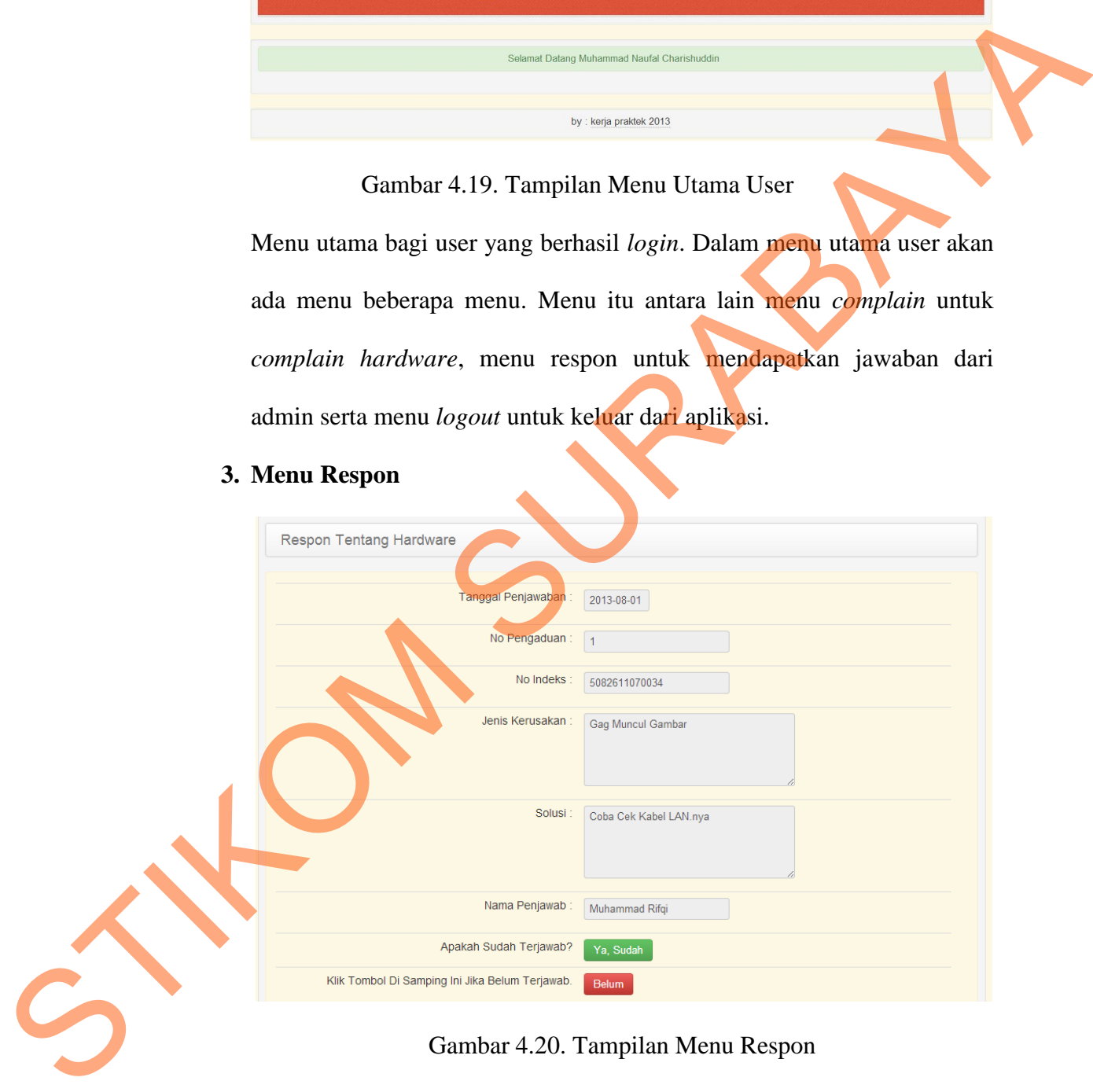

#### Gambar 4.20. Tampilan Menu Respon

Pada gambar di atas menu respon berfungsi untuk mendapatkan jawaban tentang masalah *hardware* yang telah diadukan. Dari halaman ini user akan mendapatkan solusi dari admin. Untuk detilnya ada tanggal penjawaban, solusi yang diberikan serta nama admin yang memberikan solusi. Jika permasalahan terselesaikan dengan solusi yang berikan maka user mengklik tombol *ya, sudah*. Ketika user sudah mencoba solusi yang diberikan tetapi hardware masih bermasalah maka user mengklik tombol *belum* untuk mengadukan lagi ke admin.

#### **b) Admin**

# **1. Login Admin**

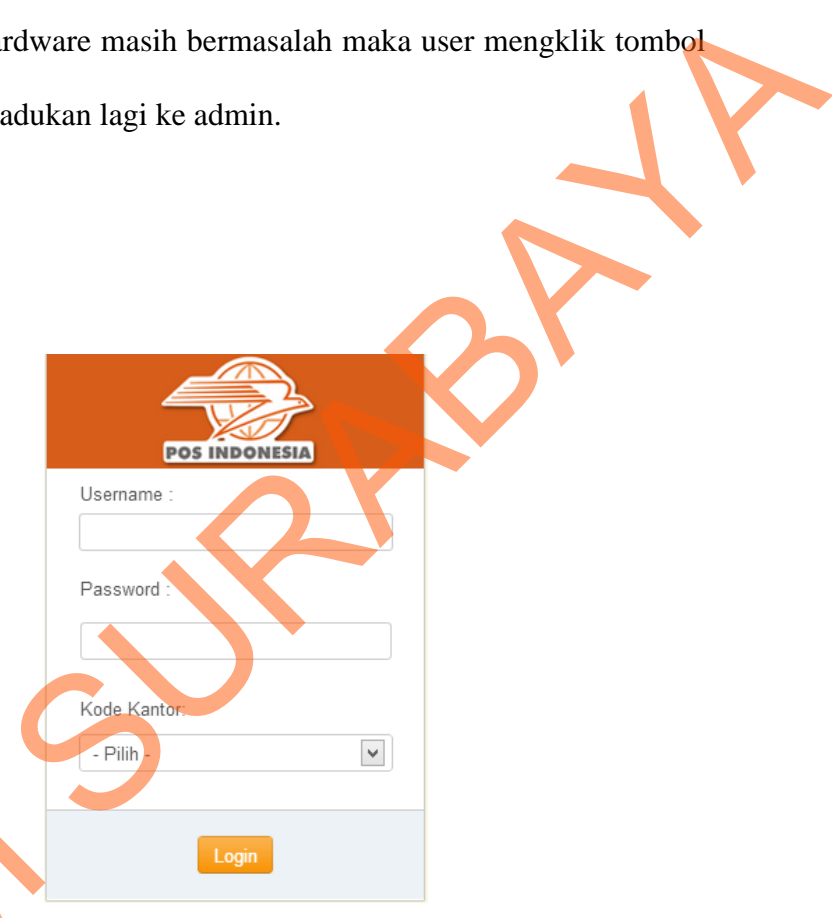

Gambar 4.21. Tampilan Login Admin

Gambar di atas adalah halama *login* admin. Di dalam aplikasi *monitoring hardware* terdapat 3 tingkatan admin yang mempunyai hak akses berbeda. Perbedaan itu terlihat dari kota kantor ketika dia login. Untuk login admin harus memasukkan *username* dan *password* serta kantor di mana dia bekerja. Jika inputan yang tersedia sudah terisi maka admin Gambar di atas adalah hala<br>hardware terdapat 3 ting<br>berbeda. Perbedaan itu ter<br>login admin harus memasu<br>mana dia bekerja. Jika ing mengklik tombol login.

#### **2. Menu Utama Admin**

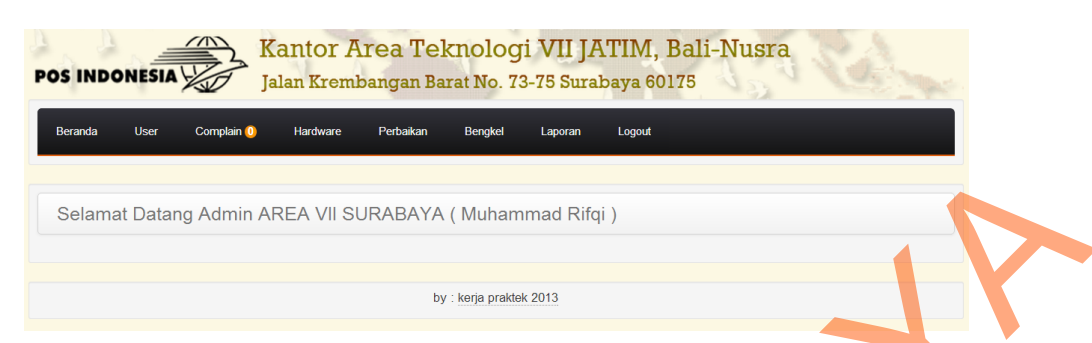

Gambar 4.22. Tampilan Menu Utama Admin

Gambar di atas adalah halaman menu utama bagi admin yang berhasil *login*. Dalam menu utama admin akan ada menu beberapa menu. Menu itu antara lain menu user untuk mendaftarkan user, menu *complain* untuk menjawab *complain*, menu *hardware* untuk melihat data *hardware*, menu perbaikan untuk pencatatan perbaikan *hardware*, menu bengkel untuk mengolah data bengkel, menu laporan untuk menampilkan laporan serta menu *logout* untuk keluar dari aplikasi. SENDRE COMPARE AVENUE DESCRIPTION (MARRIETER SPOS)<br>
Combar 4.22. Tampilan Menu Utama Admin<br>
Logio. Dalam menu utama admin akan ada menu berkenap menu. Menu<br>
itu antara lain menu utama admin akan ada menu berkenap menu. Men

**3. Pendaftaran Admin** 

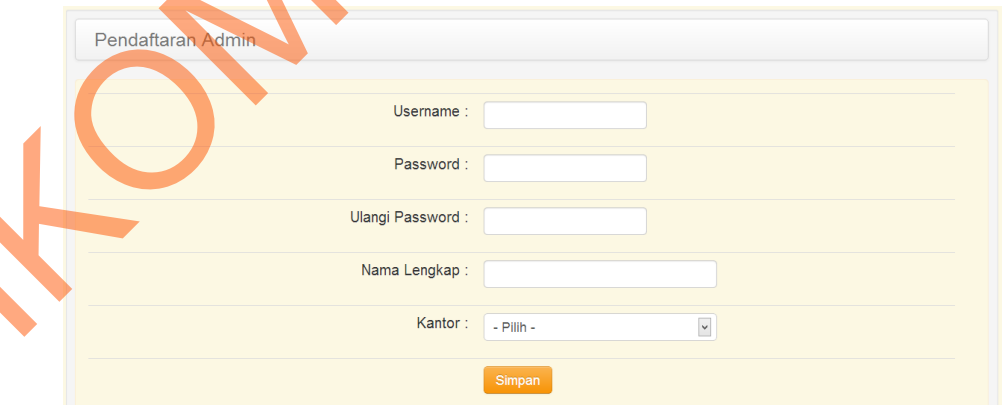

Gambar 4.23. Tampilan Pendaftaran Admin

Agar bisa masuk sebagai admin untuk mengelolah data pengaduan dan perbaikan *hardware* maka admin harus didaftarkan terlebih dahulu. Di atas adalah gambar untuk pendaftaran data admin yang nanti akan digunakan untuk login ke halaman admin.

# Forcedores Unit<br>
State of State and Additional Content of State and Additional Content of State and Additional Content of State and Additional Content of State and Additional Content of State and Additional Content of Stat

## **4. Pendaftaran User**

Gambar 4.24. Tampilan Pendaftaran User

Gambar di atas adalah halaman untuk mendaftarkan user yang akan menggunakan web user untuk melakukan pengaduan hardware yang bermasalah. User akan didaftarkan oleh admin yang bersangkutan. Untuk mengetahui user secara lengkap maka diperlukan inputan nama, nomor hp dan email user.

#### **5. Pemberian Solusi**

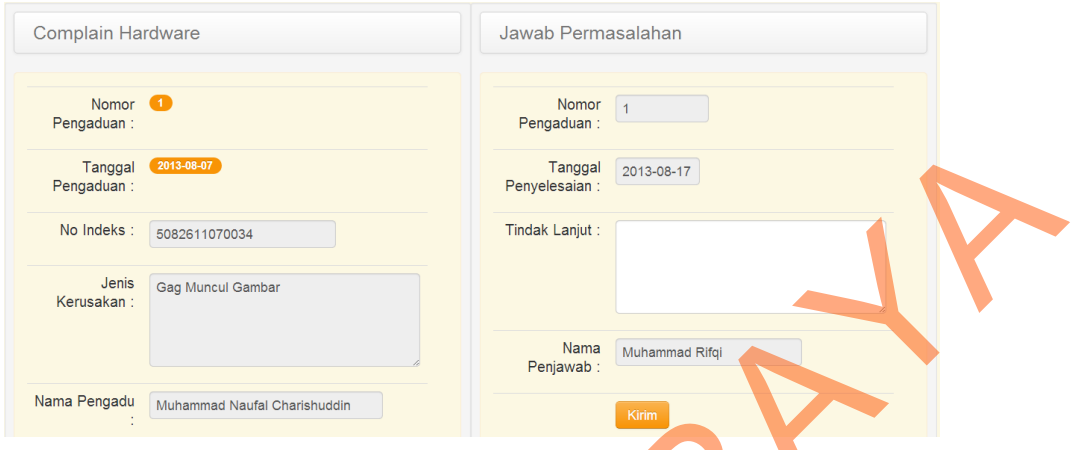

Gambar 4.25. Tampilan Pemberian Solusi

## **6. List Data Hardware Bermasalah**

|                                            | $2013 - 08 - 07$        |                              |                                                                   | Tanggal                                                            |                | 2013-08-17                         |                                   |                            |
|--------------------------------------------|-------------------------|------------------------------|-------------------------------------------------------------------|--------------------------------------------------------------------|----------------|------------------------------------|-----------------------------------|----------------------------|
| Tanggal                                    |                         |                              |                                                                   |                                                                    |                |                                    |                                   |                            |
| Pengaduan:                                 |                         |                              |                                                                   | Penyelesaian :                                                     |                |                                    |                                   |                            |
| No Indeks:                                 |                         |                              |                                                                   | Tindak Lanjut :                                                    |                |                                    |                                   |                            |
|                                            | 5082611070034           |                              |                                                                   |                                                                    |                |                                    |                                   |                            |
|                                            |                         |                              |                                                                   |                                                                    |                |                                    |                                   |                            |
| Jenis<br>Kerusakan:                        |                         | <b>Gag Muncul Gambar</b>     |                                                                   |                                                                    |                |                                    |                                   |                            |
|                                            |                         |                              |                                                                   |                                                                    |                |                                    |                                   |                            |
|                                            |                         |                              |                                                                   | Nama                                                               |                | Muhammad Rifqi                     |                                   |                            |
|                                            |                         |                              |                                                                   | Penjawab:                                                          |                |                                    |                                   |                            |
|                                            |                         |                              |                                                                   |                                                                    |                |                                    |                                   |                            |
| Nama Pengadu                               |                         | Muhammad Naufal Charishuddin |                                                                   |                                                                    | Kirim          |                                    |                                   |                            |
|                                            |                         |                              |                                                                   |                                                                    |                |                                    |                                   |                            |
|                                            |                         |                              | Gambar 4.25. Tampilan Pemberian Solusi                            |                                                                    |                |                                    |                                   |                            |
|                                            |                         |                              |                                                                   |                                                                    |                |                                    |                                   |                            |
|                                            |                         |                              | Halaman ini digunakan oleh admin untuk menjawab pengaduan         |                                                                    |                |                                    |                                   |                            |
|                                            |                         |                              |                                                                   |                                                                    |                |                                    |                                   |                            |
|                                            |                         |                              | hardware yang bermasalah. Admin akan menjawab pengaduan dari user |                                                                    |                |                                    |                                   |                            |
|                                            |                         |                              |                                                                   |                                                                    |                |                                    |                                   |                            |
|                                            |                         |                              |                                                                   |                                                                    |                |                                    |                                   |                            |
|                                            |                         |                              |                                                                   | berdasarkan nomor pengaduan dan nomor indeks hardware. Untuk lebih |                |                                    |                                   |                            |
|                                            |                         |                              |                                                                   |                                                                    |                |                                    |                                   |                            |
|                                            |                         |                              |                                                                   |                                                                    |                |                                    |                                   |                            |
|                                            |                         |                              |                                                                   |                                                                    |                |                                    |                                   |                            |
| yang menjawab.                             |                         |                              | detil tentang penjawaban permasalahan, ada tanggal dan nama admin |                                                                    |                |                                    |                                   |                            |
| 6. List Data Hardware Bermasalah           |                         |                              |                                                                   |                                                                    |                |                                    |                                   |                            |
| Data Hardware                              |                         |                              |                                                                   |                                                                    |                |                                    |                                   |                            |
|                                            |                         |                              |                                                                   |                                                                    |                |                                    |                                   |                            |
| <b>CPU</b><br>mua                          | <b>Monitor</b>          | Printer<br>Laptop            | <b>Barcode</b><br>Scanner                                         | Modem<br>Router                                                    | <b>HUB</b>     | <b>UPS</b>                         |                                   |                            |
|                                            |                         |                              |                                                                   |                                                                    |                |                                    |                                   |                            |
|                                            |                         |                              |                                                                   |                                                                    |                |                                    |                                   |                            |
| 10                                         |                         | $\vee$ entries               |                                                                   |                                                                    |                | Search:                            |                                   |                            |
| Indeks/SN                                  | Kategori <del>(</del>   | Merk                         | Spesifikasi                                                       |                                                                    | Posisi         | Pengguna                           | Kondisi                           | Ket +                      |
| 5041611080009                              | CPU                     | LENOVO                       | DUAL CORE, 1 GB, 160 GB, WIN XP                                   |                                                                    | 60004          | <b>IPOS PURI KIRIM</b>             | <b>RUSAK</b>                      | <b>ASET</b>                |
| 041611080010                               | CPU                     | LENOVO                       | THINKCENTER, i7, 1 GB, 160 GB, WIN XP                             |                                                                    | 60000          | MAN .UPL                           | <b>RUSAK</b>                      | <b>ASET</b>                |
| 5041611110002                              | <b>MONITOR</b>          | <b>BENQ</b>                  | <b>LCD 14</b>                                                     |                                                                    | 60000          | MAN .UPL                           | <b>RUSAK</b>                      | <b>ASET</b>                |
| 5041611110004                              | <b>MONITOR</b>          | <b>COMPAC</b>                | <b>LCD 14"</b>                                                    |                                                                    | 60004          | <b>IPOS PURI KIRIM</b>             | <b>RUSAK</b>                      | <b>ASET</b>                |
| 5041611110005                              | <b>ROUTER</b>           | Mikrotik                     | Mini Router                                                       |                                                                    | 60004          | <b>IPOS PURI KIRIN</b>             | <b>RUSAK</b>                      | <b>ASET</b>                |
| 5041611110007<br>5051611100001             | <b>ROUTER</b><br>LAPTOP | ZYTEL<br><b>ACER</b>         | <b>BACKUP LINK</b><br>Intel T400, 1 GB, 320 GB, Win XP            |                                                                    | 60000<br>60004 | MAN .UPL<br><b>IPOS PURI KIRIM</b> | <b>RUSAK</b><br><b>RUSAK</b>      | <b>ASET</b><br><b>ASET</b> |
| 5051611100002                              | LAPTOP                  | <b>ACER</b>                  | Intel T400, 1 GB, 320 GB, Win 7                                   |                                                                    | 60000          | MAN .UPL                           | <b>RUSAK</b>                      | <b>ASET</b>                |
| 5071611110001                              | <b>PRINTER</b>          | <b>EPSON</b>                 | EPSON TM-U220 ( PRINTER ANTRIAN )                                 |                                                                    | 60000          | MAN .UPL                           | <b>RUSAK</b>                      | <b>ASET</b>                |
| 5071611110003                              | <b>PRINTER</b>          | <b>EPSON</b>                 | EPSON LX-300+II                                                   |                                                                    | 60004          | <b>IPOS PURI KIRIM</b>             | <b>RUSAK</b>                      | <b>ASET</b>                |
| Indeks/SN<br>Showing 1 to 10 of 22 entries | Kategori                | Merk                         | <b>Spesifikasi</b>                                                |                                                                    | Posisi         | Pengguna                           | <b>Kondisi</b><br>Previous Next > | Ket                        |

Gambar 4.26. Tampilan *List* Data *Hardware* Bermasalah

Halaman data *hardware* ini merupakan informasi tentang *hardware* yang sedang bermasalah, dimana memuat nomor indeks *hardware*, nama *hardware*, spesifikasi *hardware* dan lokasi *hardware*. Pada kolom posisi

menunjukkan dimana letak *hardware* berada dan pada kolom pengguna terlihat bagian apa yang menggunakan *hardware* tersebut.

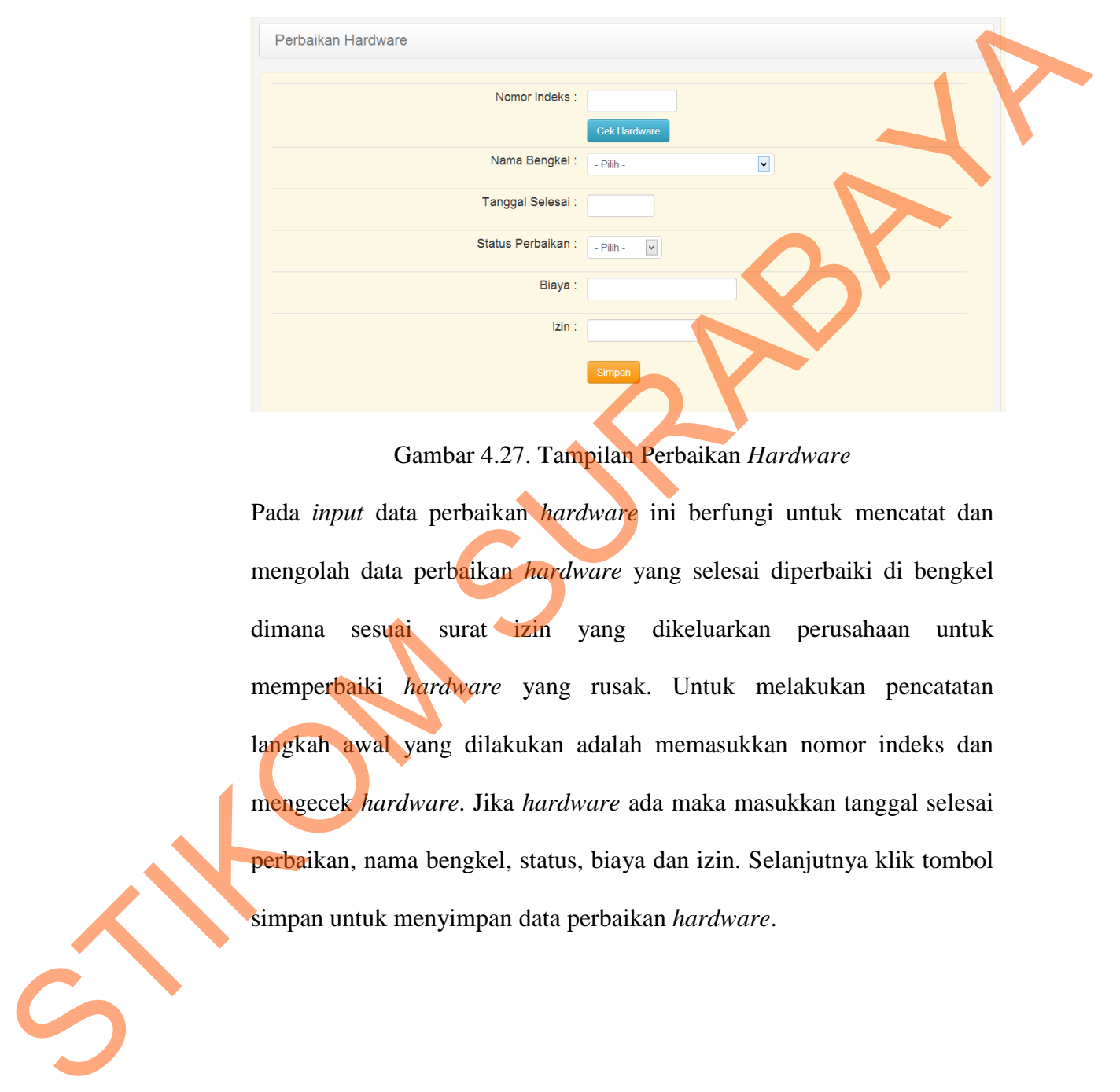

# **7. Perbaikan Hardware**

Gambar 4.27. Tampilan Perbaikan *Hardware*

Pada *input* data perbaikan *hardware* ini berfungi untuk mencatat dan mengolah data perbaikan *hardware* yang selesai diperbaiki di bengkel dimana sesuai surat izin yang dikeluarkan perusahaan untuk memperbaiki *hardware* yang rusak. Untuk melakukan pencatatan langkah awal yang dilakukan adalah memasukkan nomor indeks dan mengecek *hardware*. Jika *hardware* ada maka masukkan tanggal selesai perbaikan, nama bengkel, status, biaya dan izin. Selanjutnya klik tombol simpan untuk menyimpan data perbaikan *hardware*.

# **8. Menu Bengkel**

| Data Bengkel                          |                                  |                          |          |                |                |                    |
|---------------------------------------|----------------------------------|--------------------------|----------|----------------|----------------|--------------------|
|                                       |                                  | +Tambah Data Bengkel     |          |                |                |                    |
| Show 10                               | $\check{\phantom{a}}$<br>entries |                          |          | Search:        |                |                    |
| $\blacktriangle$<br><b>ID Bengkel</b> | <b>Nama Bengkel</b>              | Alamat                   | Kota     | <b>Telepon</b> | Nama CP        | $\cdots$ $\bullet$ |
| BKL-1                                 | Jaya Computer Laptop             | Jalan Mataram, Surabaya  | Surabaya | 09876543219    | Mahmud         | í                  |
| BKL-2                                 | Prima Komputer                   | Jalan Garuda No 22       | Sidoarjo | 1234567890     | Bambang        |                    |
| BKL-3                                 | Rahmat Jaya                      | Jalan Hikmat             | Surabaya | 090909090909   | <b>Bahtiar</b> |                    |
| BKL-4                                 | Rahmat Jaya                      | <b>Jalan Hikmat</b>      | Malang   | 090909090909   | <b>Bahtiar</b> |                    |
| BKL-5                                 | Sanjaya Komputer                 | Jalan Manukan No 1 A     | Jember   | 0987654321     | Rahmat         |                    |
| BKL-6                                 | <b>Hartono Komputer</b>          | <b>Jalan Gresik</b>      | Gresik   | 1234567890     | Hartono        |                    |
| BKL-7                                 | <b>Haitec Comp</b>               | Jalan Jember Jaya No.1 A | Jember   | 098765421      | Jaya Saputra   | I                  |
| <b>ID Bengkel</b>                     | <b>Nama Bengkel</b>              | Alamat                   | Kota     | <b>Telepon</b> | Nama CP        | $\mathbf{r}$       |
| Showing 1 to 7 of 7 entries           |                                  |                          |          |                |                | Previous Next De   |

Gambar 4.28. Tampilan Menu Bengkel

Pada tampilan gambar di atas merupakan halaman untuk mengolah data bengkel yang memperbaiki *hardware* yang bermasalah. Di halama ini admin bisa menambah data bengkel atau mengganti data bengkel jika terjadi perubahan terhadap informasi bengkel yang telah diinputkan. Tidak hanya itu admin juga bisa melihat data semua bengkel dan memfilter bengkel yang ingin dicari dengan fasilitas pencarian *autocomplete*. Gambar 4.28. Tampilan Menu Bengkel<br>
Cambar 4.28. Tampilan Menu Bengkel<br>
Pada tampilan gambar di atas menyakan hakama unduk mengolah data<br>
bengkel yang memperbaiki *hardware* yang barmasalah. Di hakama ini<br>
atmin bisa meman

# **9. Laporan Bengkel**

|                | <b>POS INDONESIA</b>                   | Laporan Data Bengkel Hardware<br>PT POS INDONESIA AREA VII SURABAYA |                 |                      |            |  |
|----------------|----------------------------------------|---------------------------------------------------------------------|-----------------|----------------------|------------|--|
| N <sub>0</sub> | Nama Bengkel                           | <b>Alamat</b>                                                       | Kota            | <b>Telepon</b>       | <b>PIC</b> |  |
|                | Jaya Computer Laptop                   | Jalan Mataram, Surabaya                                             | <b>Surabaya</b> | 09876543219          | Mahmud     |  |
| $\overline{2}$ | Rahmat Jaya                            | Jalan Hikmat                                                        | Surabaya        | 090909090909 Bahtiar |            |  |
|                | Surabaya, 17-08-2013<br>Muhammad Rifqi |                                                                     |                 |                      |            |  |

Gambar 4.29. Tampilan Laporan Bengkel

Laporan data bengkel diperoleh dari admin yang menginputkan data bengkel. Laporan ini berfungsi melihat rekap data bengkel mulai dari nama bengkel, alamat bengkel, kota bengkel, telepon bengkel serta orang yang bisa dihubungi di bengkel tersebut.

## **10. Laporan Complain Hardware**

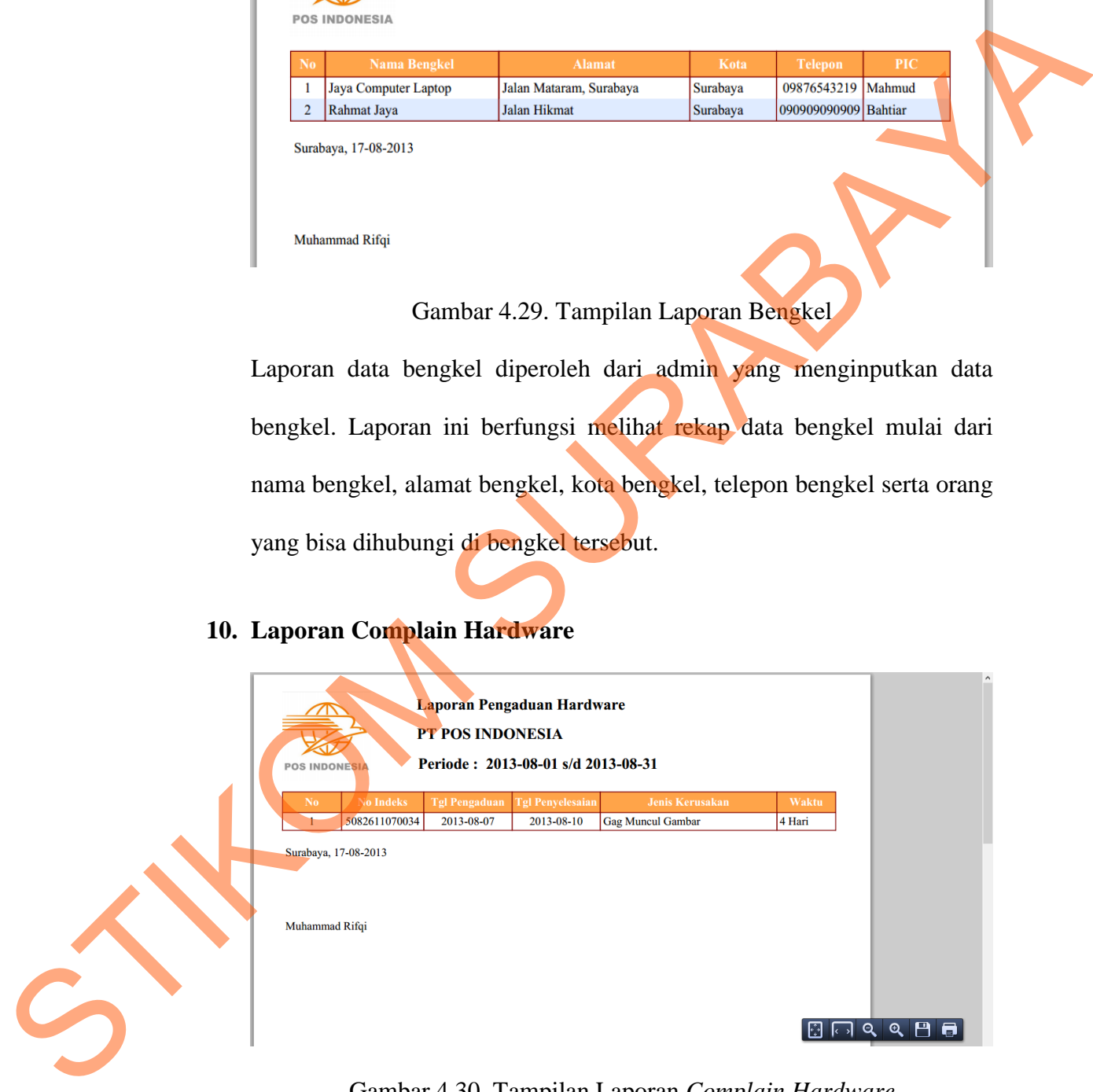

# Gambar 4.30. Tampilan Laporan *Complain Hardware*

Laporan *complain hardware* berfungsi untuk melihat *complain* tentang *hardware* yang bermasalah. Laporan ini juga untuk mengetahui kinerja admin dalam merespon pengaduan dari user. Dari waktu akan terlihat berapa hari admin merespon dan kapan admin melakukan penjawaban. Setelah dilakukan implementasi bisa dilihat secara detail pengaduan *hardware* dalam periode harian, bulanan maupun tahunan.

## **11. Laporan Perbaikan Hardware**

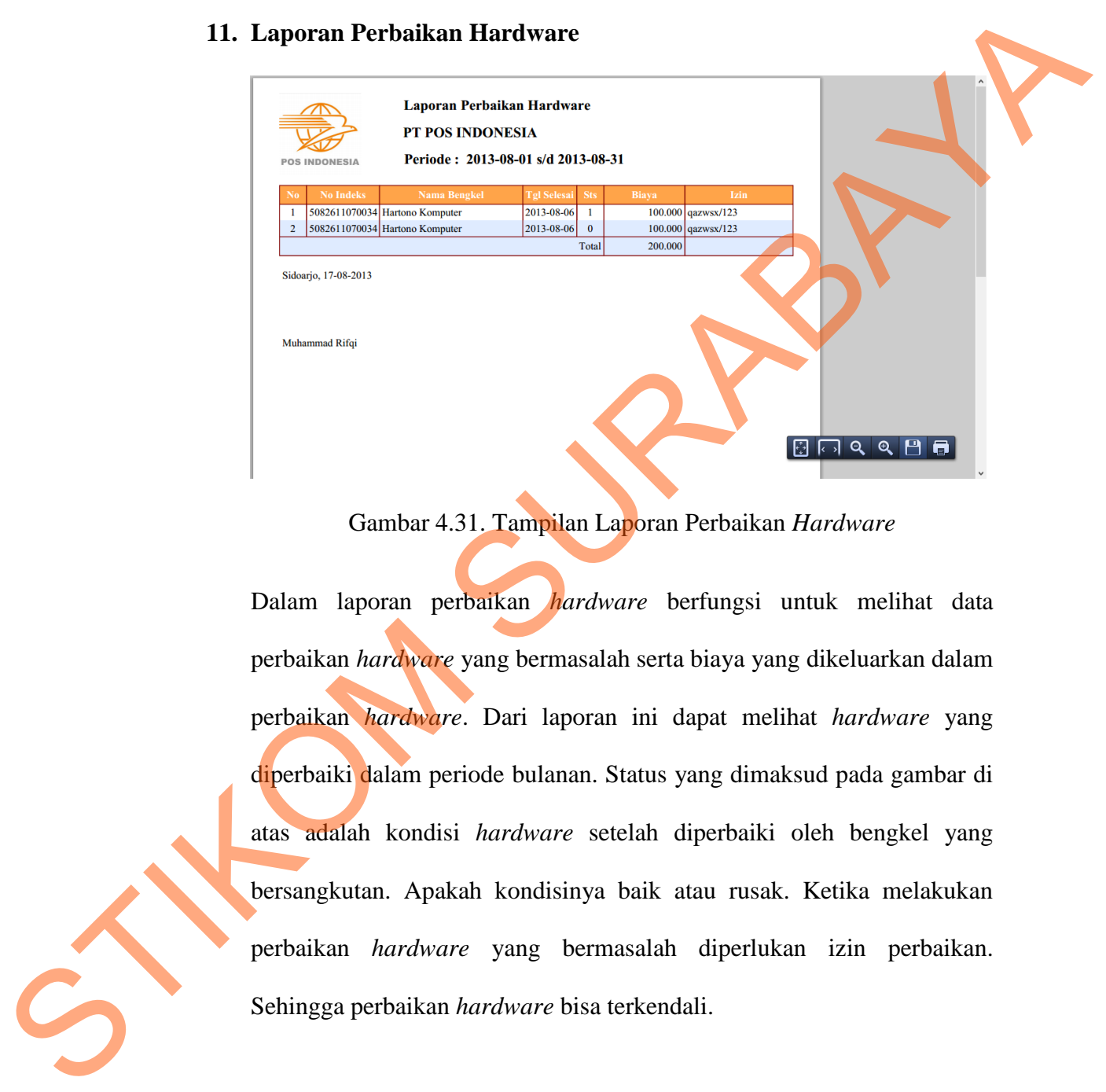

Gambar 4.31. Tampilan Laporan Perbaikan *Hardware*

Dalam laporan perbaikan *hardware* berfungsi untuk melihat data perbaikan *hardware* yang bermasalah serta biaya yang dikeluarkan dalam perbaikan *hardware*. Dari laporan ini dapat melihat *hardware* yang diperbaiki dalam periode bulanan. Status yang dimaksud pada gambar di atas adalah kondisi *hardware* setelah diperbaiki oleh bengkel yang bersangkutan. Apakah kondisinya baik atau rusak. Ketika melakukan perbaikan *hardware* yang bermasalah diperlukan izin perbaikan. Sehingga perbaikan *hardware* bisa terkendali.